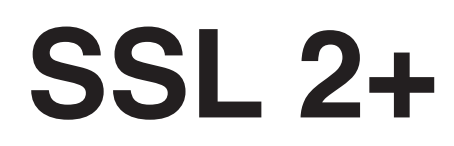

# **User Guide** 用户指南

**SSL 2+**

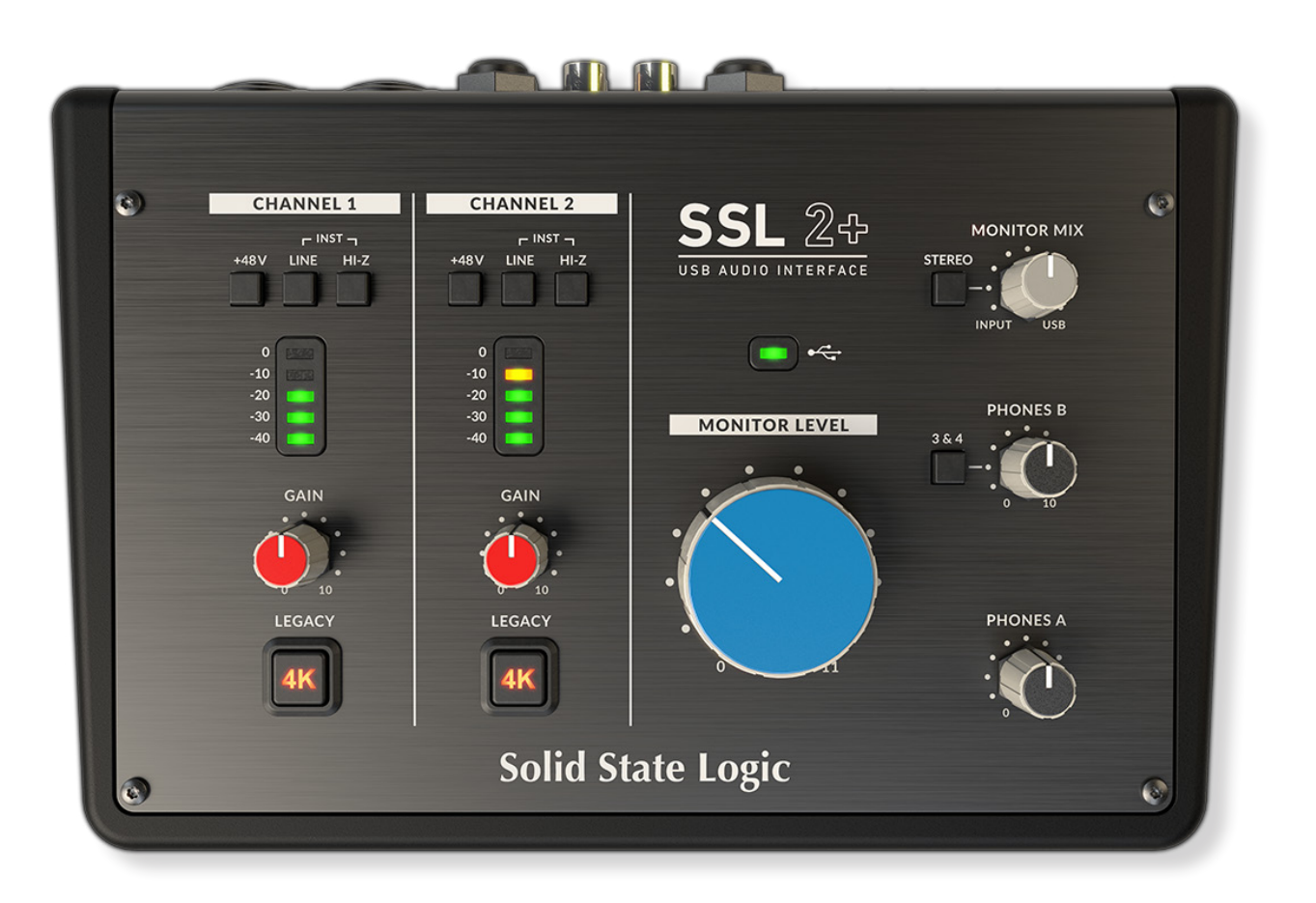

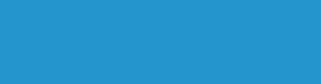

**Solid State Logic** 

# **Solid State Logic**

OXFORD . ENGLAND

访问 SSL: www.solidstatelogic.com

© Solid State Logic

#### 根据国际和泛美版权公约保留所有权利

SSL® and Solid State Logic® 是 Solid State Logic 的注册商标

SSL 2™ 是 Solid State Logic 的注册商标.

所有其他产品的名称和商标都是他们所有者的资产.

Pro Tools® 是 Avid® 的注册商标

Live Live™ 是 Ableton AG 的注册商标.

Guitar Rig™ 是 Native Instruments GmbH 的注册商标.

Loopcloud™ 是 Loopmasters® 的注册商标

在未经过SSL允许的情况下,本产品不应被修改,无论机械部分还是电路部分

研发和改进是一个连续的过程, Solid State logic保留在不经通知的情况下改变功能和特性的权利。

Solid State Logic不为任何不正当操作引起的伤害与损失负责。

请阅读所有的指南,并着重注意安全提示部分

E&OE

2020一月

# <span id="page-2-0"></span>**SSL 2+ 入门简介**

恭喜你入手了SSL 2+ USB音频设备。现在,不论你是想录制还是创作,一切都将变得唾手可得。是不是已经跃跃欲试?那么这本《 用户指南》就是你尽快上手的秘籍宝典——我们希望提供尽可能多的实用信息和价值参考,让你的SSL 2+物尽其用。如果过程中遇 到困难,没关系,我们的网站同样提供了很多有用的资源,帮你解围。

#### 从Abbey Road到你的桌面

要说过去四十年,唱片制作业内最璀璨的核心,当属SSL。如果你曾经涉足专业录音室,或看过一些关于经典专辑幕后制作的纪录 片,那么你很有可能已经和SSL有过一面之缘。我们现在说的是像Abbey Road或Larrabee这样的工作室;The Beatles的音乐摇篮; Michael Jackson的传奇专辑《Dangerous》诞生地或Conway Recording Studios这样, 定期接待Taylor Swift, Pharrell Williams和 Daft Punk等著名音乐人的地方。要知道全球配备SSL的工作室不计其数,所以这份清单还远不止这些。

当然如今,你不需要再去大型商业工作室录制音乐了——你只需要一台笔记本,一个麦克风和音频设备……终于到了SSL 2登场的 时候了。四十多年来,我们以前无古人后无来者的标准,致力于打造最好的音控台,这些积累将我们带到了一个崭新的转折点。有 了SSL 2,你可以在自己的电脑上随心所欲地开展音乐之旅……无论身在何处!

#### 技术卓越成就尽兴创作

没有人比我们更了解录音流程。SSL音控台(例如4000E / G, XL 9000J / K, 以及最近的AWS和Duality)之所以获得广泛成功, 是建立在"如何让全球音乐人发挥创造性"的全面和详细了解之上。简单来说,录音设备在整个音乐制作过程中要尽可能地"无形"。当 创意开始灵光乍现,技术则必须毫不费力地捕捉这些转瞬即逝的瞬间。所以有效的工作流程至关重要,而出色的声音则必不可少。 SSL音控台的设计以工作流程为核心,确保当灵感来袭时能即时捕捉艺术家的愿景。 SSL音频电路按照最高标准进行工程设计,提 供无可挑剔的声音质量。即便是最后一个音符,动态的变化波动和再细微的音乐差别,都能一一捕捉。

#### 站在巨人的肩膀上

为了满足全球顶尖制作人的严格需求,SSL从未停止成长的脚步。作为企业,我们不断创新研发,确保持续达标乃至突破。我们认 真聆听,用实力营造口碑。让技术为创作者提供平台,帮助而非阻碍音乐的表现,因为归根结底,没有了出色的呈现,一首歌再好 也只是纸上谈兵。

#### 开始你的SSL旅程

SSL 2和SSL 2+对我们来说是全新的一页,我们将多年经验倾注其中,这样一来你就能专心于创作,而让我们处理声音。你 会跟随许多艺术家的脚步,他们创作出了数以千计的大热唱片。这些艺术家们还在继续使用着SSL控制台创作着;从Dr.Dre到 Madonna, Timbaland到Green Day, 从Ed Sheeran到The Killers, 无论你受到谁的影响...你都可以放心使用。

# **目录**

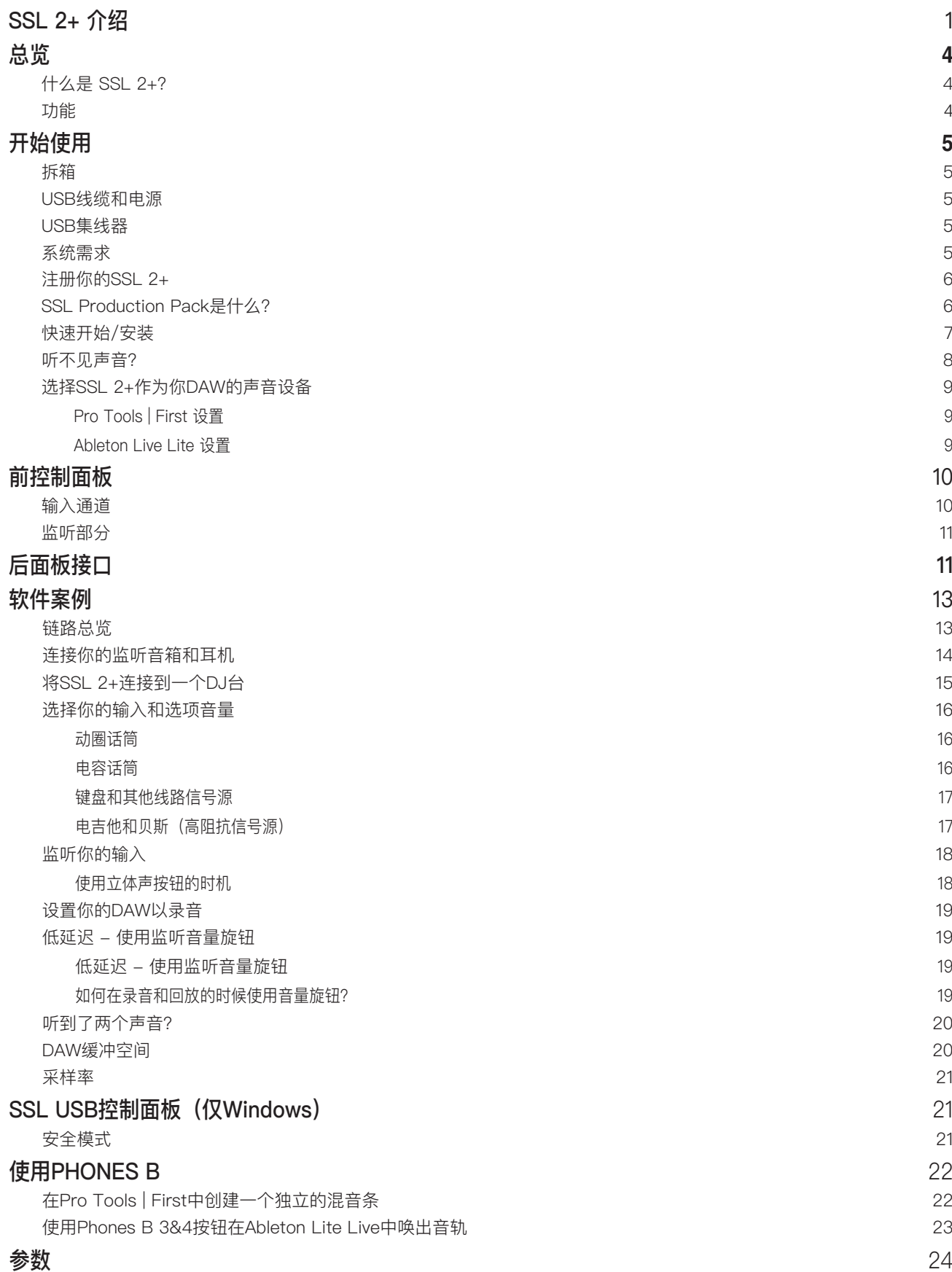

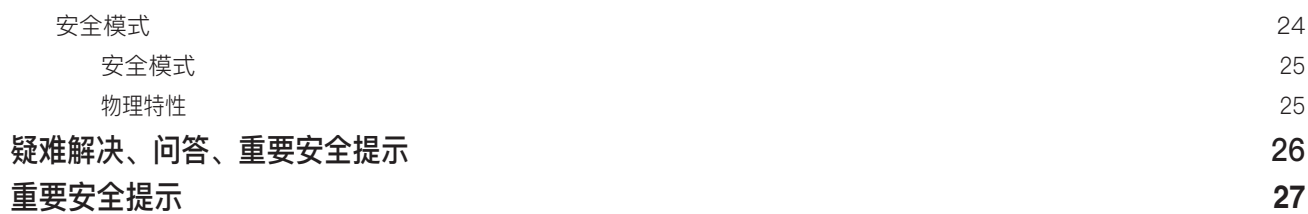

# <span id="page-5-0"></span>**总览**

## 什么是SSL 2+?

SSL 2+是一个USB驱动的音频界面,它能让你在电脑上获得录音室级别的声音质量的输入和输出,伴随着尽可能少的杂质,你将获 得满分的创造力。在Mac平台上,它符合通用标准,这意味着你不需要安装任何音频驱动软件。在PC上,你会需要安装我们的SSL USB音频ASIO/WDM驱动,你可以在我们的网站上找到它,查看「快速开始」章节的内容以取得更多资讯。

一旦你做好了这件事,你就可以准备开始连接你的话筒或是乐器到我们后面板的Combo XLR接口中去了。从这些接口接受来的信号 将会被送到你最喜欢的音乐创意软件或DAW中。而你DAW中的输出音频信号(或者是你最喜欢的媒体播放器)可以被输出到扬声器 或是你的耳机中去,这样你来,你就可以以一个很高的清晰度听到你的创意作品了。

## **Features**

- 两个SSL设计的话放,带有无与伦比的EIN性能和很大的增益范围。
- 每个通道带有传奇的4K按钮 它能为输入内容带来模拟染色增强,这受到了我们的4000系列产品的启发。
- 一个专业级耳机输出,带有强劲动力。
- 24-bit / 192 kHz AD/DA转换 可以捕捉并听见你所有的创意。
- 易用的监听音量控制,为严肃的低延迟监听功能设计。
- 2个平衡输出,拥有巨大的动态范围。
- 4个非平衡输出 可方便地连接到DJ台
- MIDI 输入与输出 5-Pin DIN 接口
- SSL生产套装套装: 包括有SSL Native Vocalstrip 2和Drumstrip DAW 插件, 以及更多!
- USB 2.0驱动,不需要额外的电源。
- K-Lock接口,保护你的SSL 2。

### **SSL 2** 对比 **SSL 2+**

哪一个才最适合你,SSL 2还是SSL 2+? 以下这个表格可以帮助你比较并分析两者之间的区别。两者都有两个输入接口和平衡输出 接口可以连接你的扬声器。SSL 2+给你更多一点东西, 它拥有额外一个专业的高推力耳机接口, 并带有独立的音量控制, 这样如果 你需要和别人一起录音的话就会非常好用。另外,这一额外的耳机输出可以单独控制音量。SSL 2+还提供了额外的输出选项以方便 DJ使用。最后,传统的MIDI输入和输出可以让你连接鼓组或者是键盘。

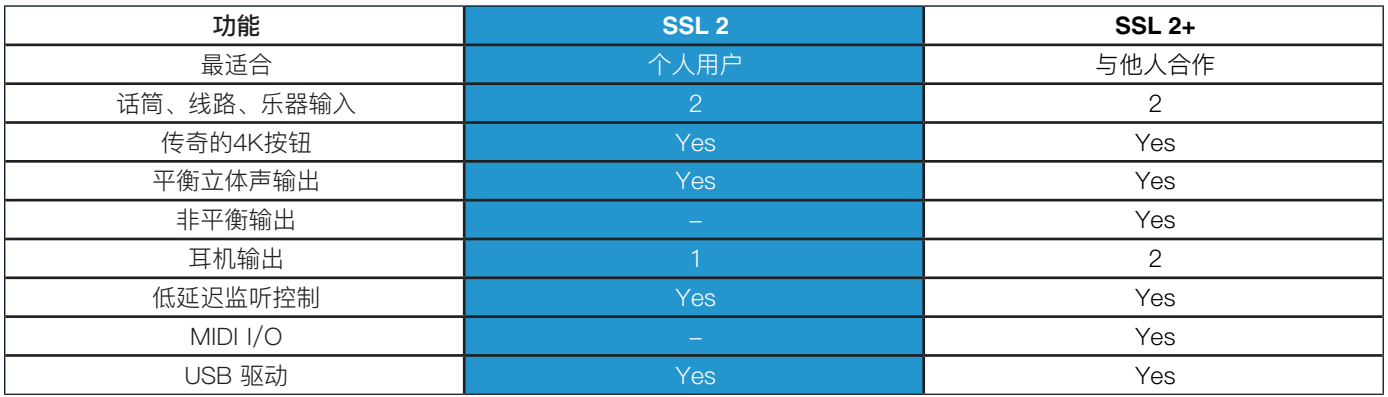

SSL 2与SSL 2+简单比一比

# <span id="page-6-0"></span>**开始使用**

## 开箱

我们很用心地包装了这个产品,在盒子当中,你会发现以下部件:

- SSL 2+
- 快速启动/安全指南
- 1m长C to C USB线缆
- 1m长A to C USB线缆

## USB线缆和电源

请使用我们提供的USB线缆(C to C或者是C to A)来连接SSL 2+到你的电脑。SSL 2+ 背后的数据接口是一个C型的USB口。你电脑上USB数据口的类型决定了你将会使用包 装中的哪一条USB线缆来使用。新式的电脑可能会有「C」口,而更旧些的电脑可能有 「A」口,由于这是一台USB 2.0设备,所以无论你用什么线缆都不会影响实际的表现。

SSL 2+完全由电脑的USB供电, 所以不要求由额外的电源供电设备。当这个设备接收到 正确的电源时,绿色的USB LED灯会闪烁一个稳定的绿色灯光。为了获得最佳的可靠性 和性能,我们建议你使用我们提供的USB线缆。长的USB线材,比如大于3M的线缆,我 们不推荐你使用那些,因为它们有可能在使用过程中无法保持稳定的性能。

## **USB 拓展器**

只要条件允许,就尽量把你的SSL 2+连接到你电脑上单独的USB插口。这可以给你提 供一个尽可能稳定、干净的USB电源。不过,如果你确实需要连接到一个USB 2.0拓展 器上的话,我们也建议你选择尽可能高质量的设备来获得最佳的性能 - 并不是所有USB 拓展器都是质量一样的。在SSL 2+, 我们将USB电路所能带来的动力利用到了极限, 所以,一些质量较低的USB拓展器可能不能提供足够质量的电源。你可以查看我们的 FAQ(solidstatelogic.com/support)来看看我们推荐的USB拓展器。

### 安全须知

请在使用之前阅读我们的重要安全提示。

## **系统要求**

Mac和Windows操作系统和硬件都会持续不断地发生迭代。请搜索SSL 2+ Compatibility 来查看你的系统是否是兼容的。

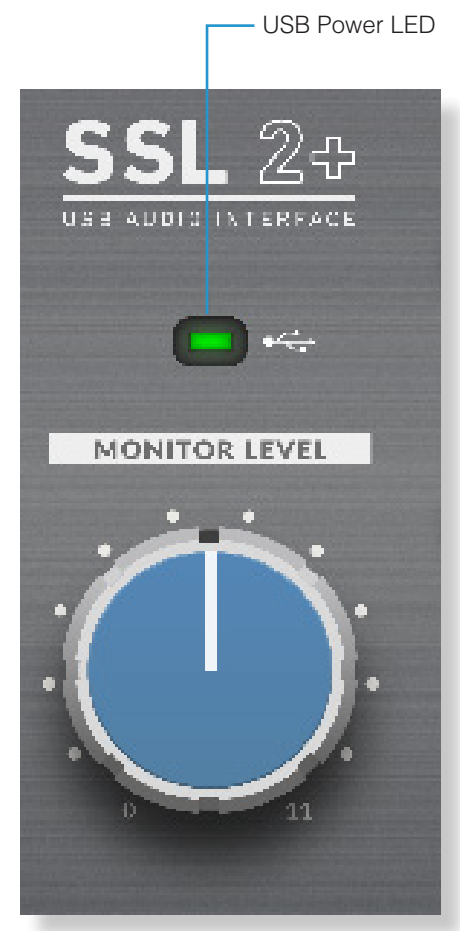

## <span id="page-7-0"></span>**注册你的SSL 2+**

注册你的SSL USB音频接口可以让你访问我们的很多专属软件和其他行业领军的软件 - 我们将这个无与伦比的插件称为「SSL Production Pack」。

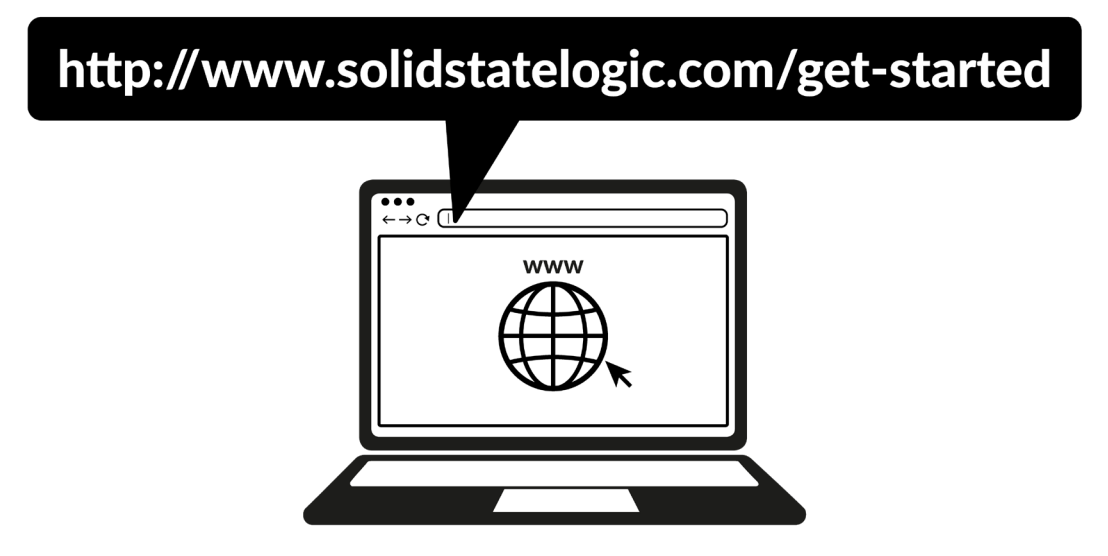

想要注册你的产品,去往 www.solidstatelogic.com/get-started 并跟随屏幕上的提示操作就好。在这个注册的过程中,你会需要输 入产品的序列号。你可以在产品的底座上发现它们。

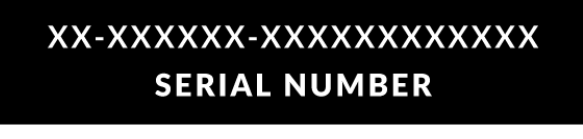

请注意:序列号以 S2 起头

一旦你完成了注册,所有你能够使用的软件都会展示在你的登陆界面页面中。你可以随时回到这个页面,只要在 [www.](http://www.solidstatelogic.com/login) [solidstatelogic.com/login](http://www.solidstatelogic.com/login) 登陆就可以。

## SSL Production Pack 是什么?

SSL Production Pack是一个来自SSL和其他第三方公司的独立软件包。想要了解更多,请访问SSL 2产品页面。

## 内含什么?

### **DAW**

- ➤ Avid Pro Tools® | First 和一个独占的SSL套件AAX插件
- ➤ Ableton® Live Lite™

### 虚拟软件、采样和采样播放器

- ➤ Native Instruments® Hybrid Keys™ & Komplete Start™
- ▶ 1.5GB complimentary samples from Loopcloud™, 专门为SSL打造

## **SSL** 原生插件

- ➤ SSL Native Vocalstrip 2 和 Drumstrip DAW 插件完整授权
- ▶ 6个月延长试用: 所有其他SSL Native Plug-ins in the range (包括 Channel Strip, Bus Compressor, X-Saturator 和更多)

<span id="page-8-0"></span>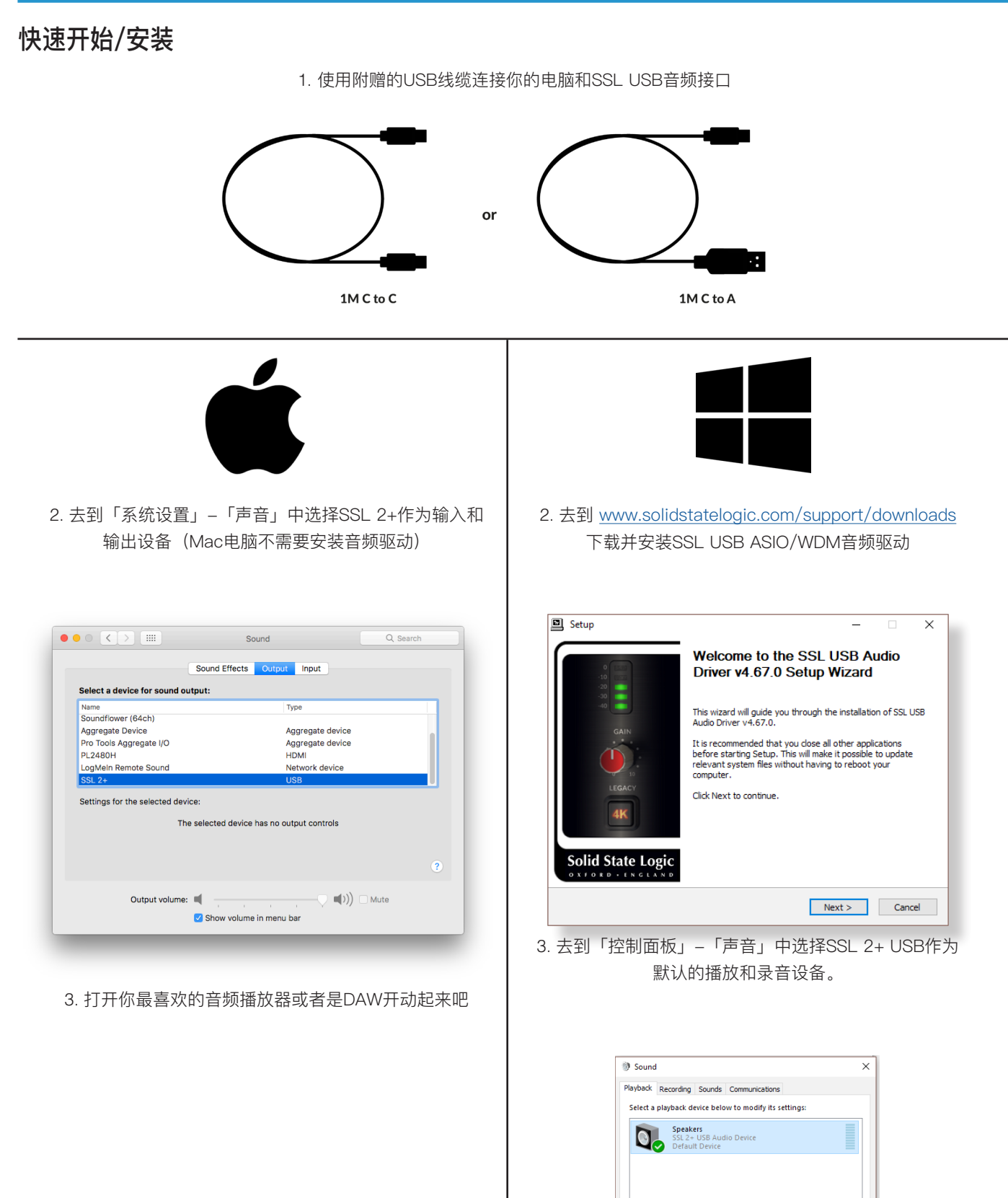

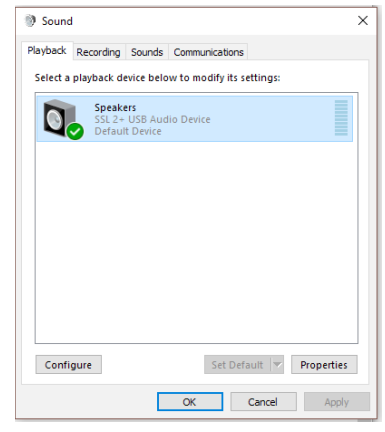

## <span id="page-9-0"></span>**什么都听不到?**

如果你遵循快速开始指南的步骤后,依然没有能够听到声音出来,就请检查你的监听音量按钮的位置。当旋钮在最左侧时,你只能 听到输入设备的声音,当旋钮在最右侧时,你可以听到你的播放软件和DAW的声音。

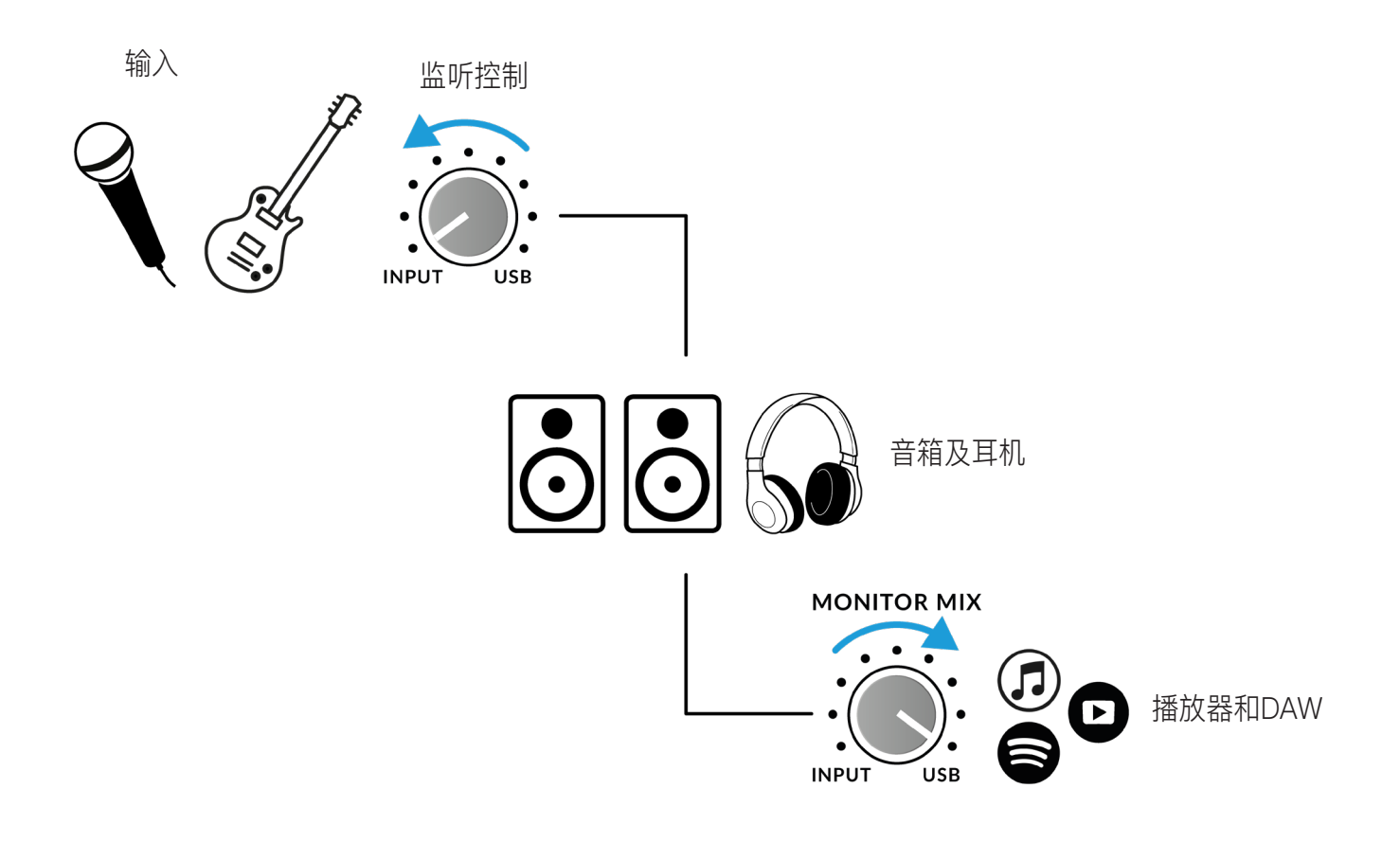

在你的DAW中,请确保你在音频设置中已经选择了SSL 2+作为播放设备

.

## <span id="page-10-0"></span>**选择SSL 2+作为你的DAW音频设备**

如果你遵循了快速开始/安装指南部分的说明的话,那现在就可以开始打开你的DAW并创作音乐了。在SSL Production Pack中我们 为你准备了Pro Tools | First和Ableton Live Lite的软件,不过你也可以使用任何一个支持Core Audio或是ASIO/WDN的软件。

无论你使用的是哪一个DAW,你需要确保你已经将SSL 2+选择为了你的音频设备。下面我们展示了如何在Pro Tools | First和 Ableton Live Lite中做到这点。如果你还不是很确定,请参考你的DAW使用手册来确保设置成功。

## **Pro Tools | First** 设置

打开 Pro Tools | First 并且去往设置菜单当中, 选择播放 引擎,确保SSL 2+已经被选择上了, 并且输出接口选择的 是Output 1-2, 因为这些输出会被连接到你的扬声器上。

注意: 在Windows上, 确保播放引擎选择了 SSL 2 + ASIO,以获得最佳的性能。

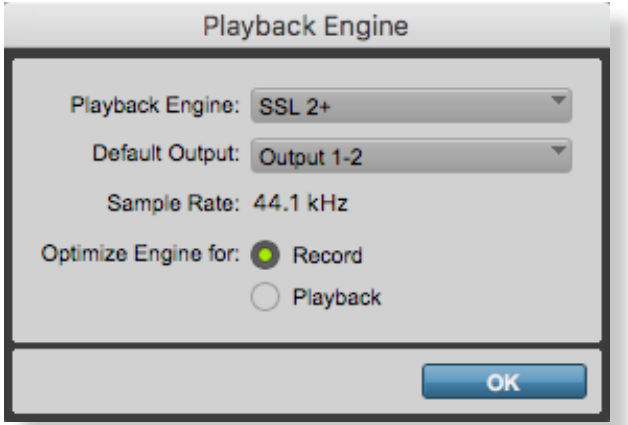

## **Ableton Live Lite** 设置

打开Live Lite并且定位到设置面板中。确保SSL 2+已经选 择为Audio input Device和Audio Output Device

注意: 在Windows中, 确保Driver Type设置为了ASIO以 获得最佳的性能。

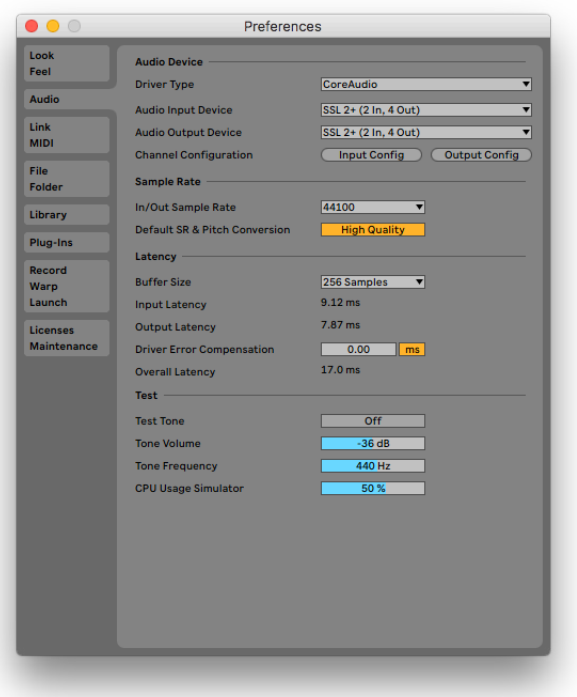

# <span id="page-11-0"></span>**前控制面板**

# Input Channels输入通道

这个章节我们讨论了通道1上的控制选项。而通道2的控制选项是完全一样的。

#### $+48V$

这个开关可以打开Combo XLR接口上的幻象电源功能,它可以通过线缆传输给 话筒。幻象电源在使用电容话筒时是必要的。动圈话筒不需要幻象电源。

#### LINE

这个开关可以改变输入信号源。连接线路级别信号的音源(比如键盘、合成器) ,可以使用Jack线缆插入到背后的Combo XLR-Jack输入接口中。

#### HI-Z

这个开关可以改变线路输入的阻抗,以使其更能够适应吉他或是贝斯。这个功能 只在LINE开关启动时有效。按下HI-Z而不开启LINE是没有用的。

#### LED METERING

5个LED灯显示了你现在录制的音量。能够时常保持在「-20」的位置上是一个不 错的情况。通常来说,声音到「-10」也是ok的。如果你的信号打到了0点,那就 会发生削波,而你需要降低增益量。这里的单位是dBFS。

#### **GAIN**

这个控制器可以来调整话放的增益量。校准这个按钮来让你在录音的大多数时候 LED灯都能保持在三个全绿的状态。这代表着你有一个健康的录制环境。

#### LEGACY 4K - 模拟增强效果

启动这个按钮可以让你的声音增添一些模拟信号的魔力到你输入信号中去。它其 实是一系列高频增强、加上一些精心设计的谐波失真的组合,来增强你的声音表 现力。我们发现它用在人身和木吉他上时会十分好听。这个加强的效果完全是在 模拟电路中完成的,并且是参考了传奇的SSL 4000系列主机设计而成(一般情 况下会被称为「4K」)。4K可以为你带来很多东西,比如说一种临场感和更具 有音乐性的EQ表现,以及为你的声音带来一些模拟味道。你会发现有了4K按钮 后,一切都变得更刺激了一些!

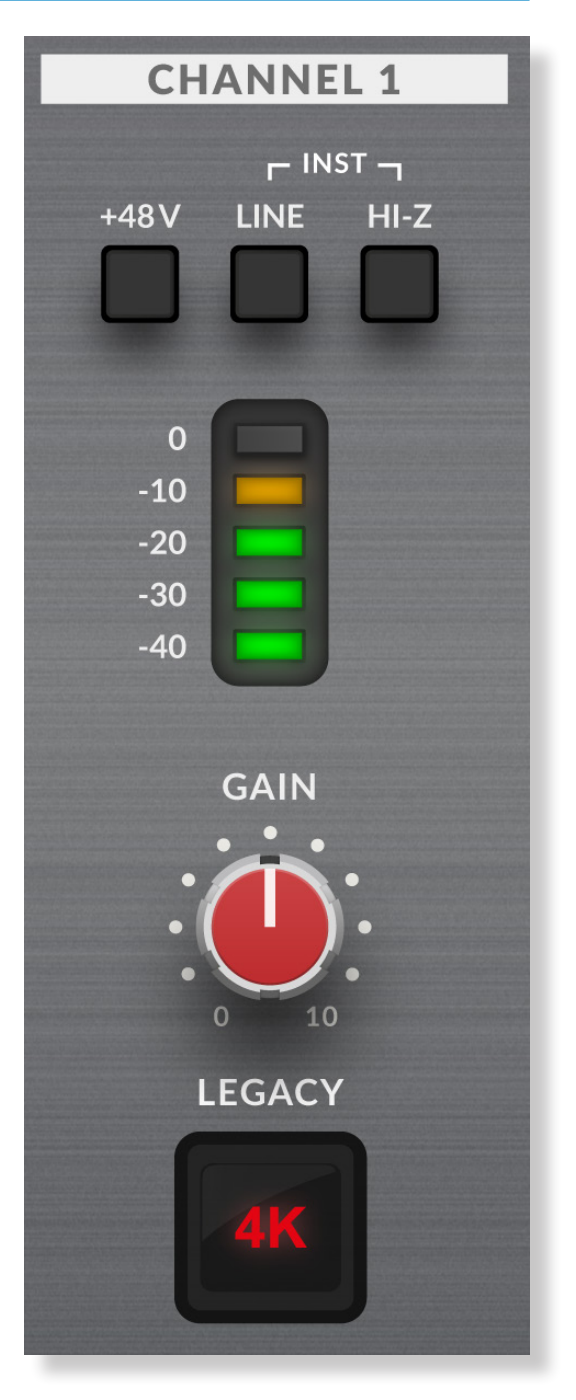

4K是对于SSL 4000系列主机的一个缩写。4000系列主机是生产于1978年至2003年间的一套设备,并被广泛认 为是历史上特别具有地位的一套机器,因为它们的声音、灵活度和完备的自动化功能都十分优秀。很多4K主机今 天还在服役,比如说Chris Lord-Alge (Green Day, Muse, Keith Urban), Andy Wallace (Biffy Clyro, Linkin Park, Coldplay) 和Alan Moulder (The Killers, Foo Fighters, Them Crooked Vultures)

## <span id="page-12-0"></span>监听部分

这个章节描述了在监听部件上我们能够找到的控制器。这些控制会影响你从监听设备和耳机中听到的声音。

#### MONITOR MIX(右上角的控制器)

这个控制器直接影响你从监听音箱和耳机中听到的东西。当控制器设定到左边时,你会听到只有来自通道1和2的声音。

如果你正在录制一个立体声的输入信号源(比如说一个立体声 键盘或者是合成器),按下Stereo按钮,你就可以听到立体声 信号。如果你只是在使用一个通道录制(比如说一个人声录 制),就确保Stereo按钮没有被按下,不然的话你会听到只有 一个耳朵有声音!

当监听控制设置到右边的时候,你只会听到从电脑里出来的 USB音频信号,比如说你的媒体播放器或者是你的DAW里出来 的声音。

把这个控制旋钮转到INPUT和USB当中的任意一个位置就可以 让你听到两边混合的信号。当你需要在没有延迟的情况下录音 时,这就非常有用。

#### 绿色USB灯

绿色的灯光表示这个器材成功地获得了来自USB接口的能源

#### MONITOR LEVEL

这个大的蓝色控制器直接影响OUTPUTS L 和 R到你音箱的信 号强度

### PHONES A

这个旋钮能让你设置PHONES A耳机口的音量。

### PHONES B

这个旋钮能让你设置PHONES B耳机的音量

#### 3&4 SWITCH (PHONES B)

标注着3&4的按钮能够让你选择你要往PHONES B中输入哪个信号源的信号。当3&4没有被启用的时候, PHONES B和A获得的是一 样的信号。当你和另外一个人一起录音,而且你们想要听到一样的信号的时候,这就很有用。可是,按下3&4按钮之后就会覆盖这个 设置并且可以将USB回放信号输出给PHONES B耳机输出口。当你和另外一个人想要听到不同的信号的时候,这就很有用。

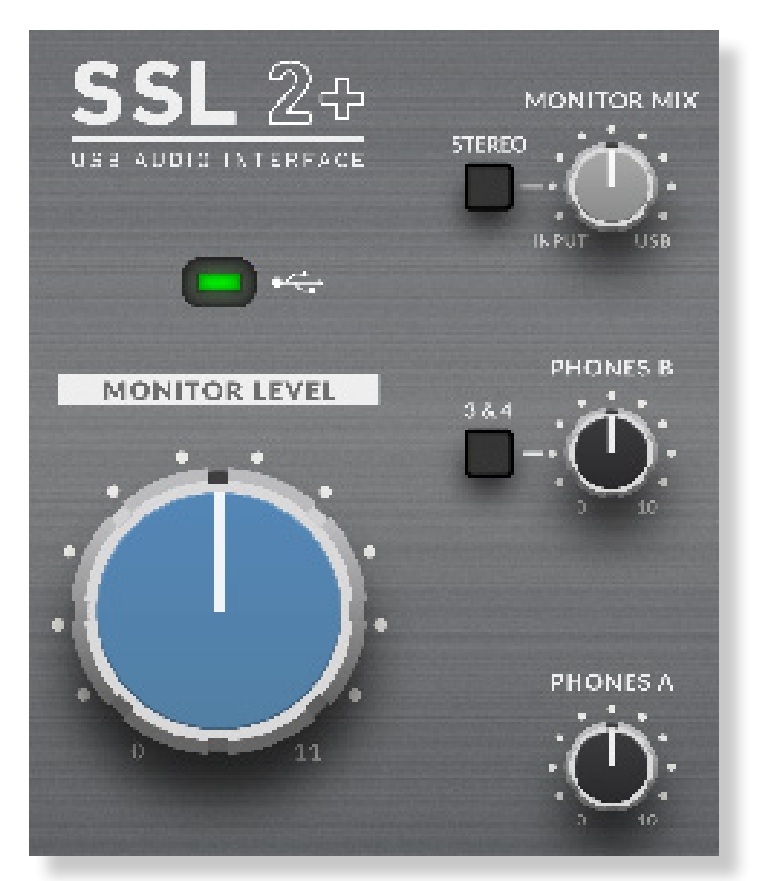

# **后面板连接**

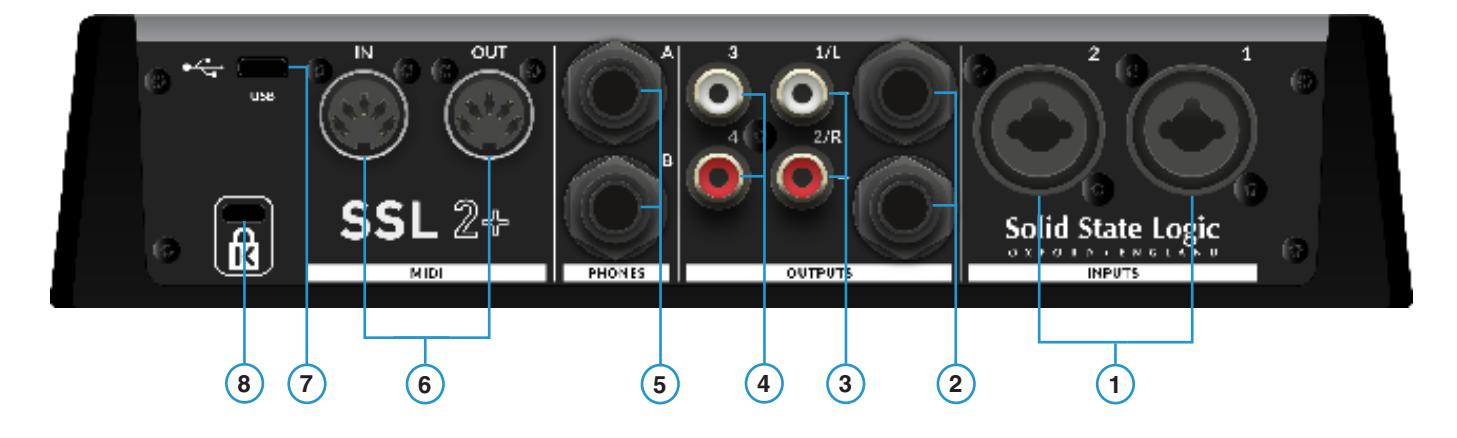

### 1 - INPUTS 1 & 2 : Combo XLR / 1/4" Jack Input Sockets

这是你可以将你的输入设备插入这台机器的地方。一旦连接上之后,你就可以使用前面板的通道1和通道2控制部件来控制 了。combo XLR / 1/4" 接口内含有一个XLR接口和一个 1/4"接口。如果你正在连接一个话筒,那么就使用一个XLR线缆。如果你想 要连接一个乐器,那么就使用Jack线缆(TS或是TRS接口)

请注意线路信号的信号源只能被连接到Jack接口上。如果你有一个线路信号的设备要输出到XLR上的话,那么就需要 使用一个XLR转Jack的线缆来实现连接。

#### 2 - BALANCED LINE OUTPUTS 1 & 2 : 1/4" TRS Jack Output Sockets

这些输出接口可以被连接到你的监听设备上去,比如说你的有源监听音箱或者是一个一个功放上去。这个接口上的信号强度受到了 大的蓝色旋钮的控制。为了得到最佳的表现,使用 1/4" TRS接口线缆来连接你的音箱。

#### 3 - UNBALANCED LINE OUTPUTS 1 & 2 : RCA Output Sockets

这些输出的信号和TRS接口的信号一样,不过是非平衡的。MONITOR LEVEL也可以控制这些接口的输出音量。一些监听音箱或DJ 台有RCA输入,所以在那种情况下这会很有用。

#### 4 - UNBALANCED LINE OUTPUTS 3 & 4 : RCA Output Sockets

这些输出会从USB信号流3&4中获得信号。这些接口没有物理的音量控制,所以你得从电脑里控制它们的音量。这些接口在连接DJ 台的时候会很有用。

5 - PHONES A & PHONES B : 1/4" Output Jack 两个立体声耳机输出,拥有独立的音量控制,你可以在前面板看到它们,分别被命名为了PHONES A和PHONES B。

6 - MIDI IN & MIDI OUT : 5-Pin DIN Sockets SSL 2+包含一个内置的MIDI界面, 允许你连接外置的MIDI设备, 比如说键盘和鼓组。

#### 7 - USB 2.0 Port : 'C' Type Connector

从这个接口连接到你电脑的USB接口,使用我们提供的两条USB线缆中的一条即可。

8 - K : Kensington Security Slot

K口可以用来与一个Kensington锁配合使用来保护SSL 2的安全。

# <span id="page-14-0"></span>**连接示范**

# 连接总览

这组示意图展示了你在使用SSL 2+时, 后面板上常用的连接选项。

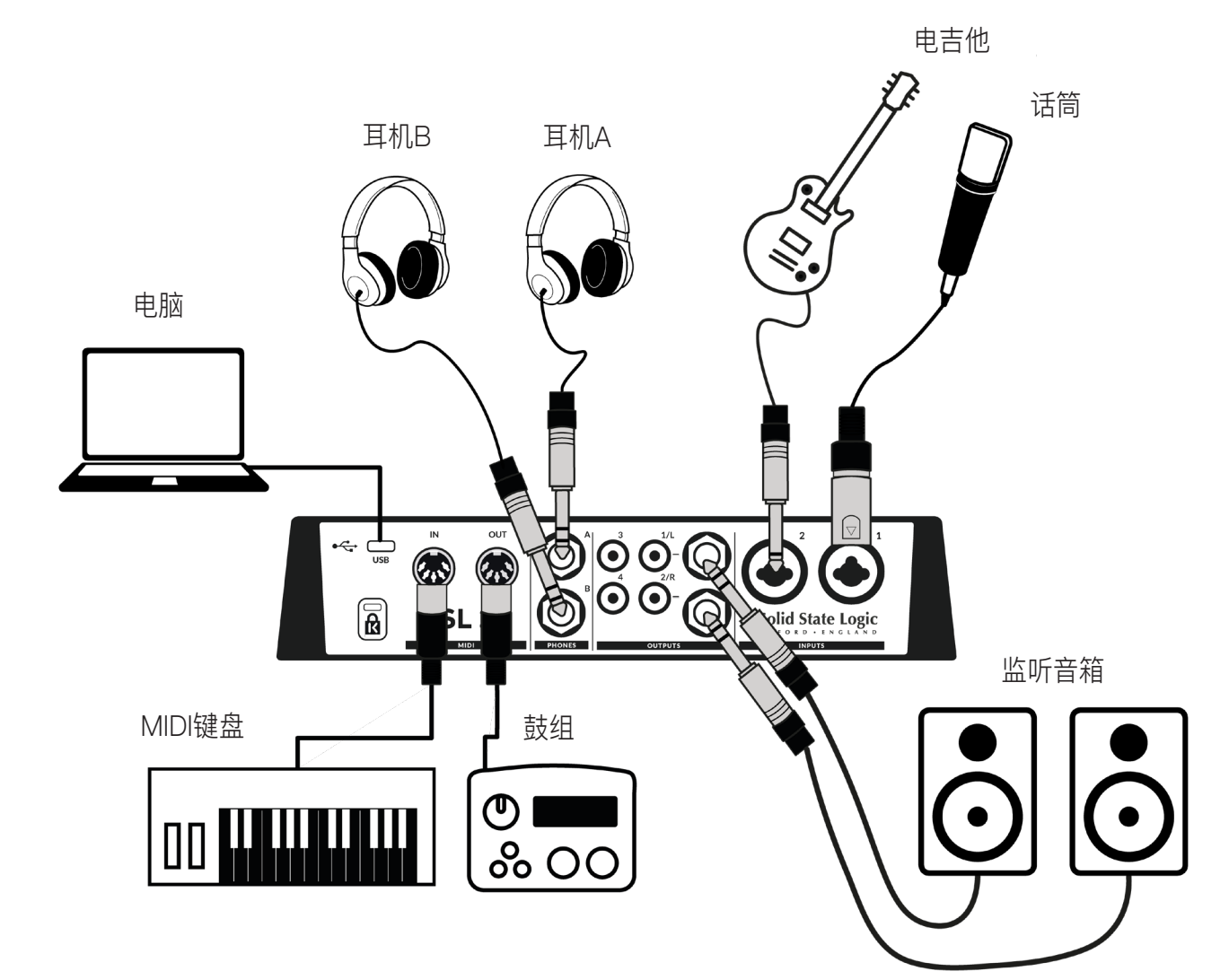

这组示意图展示了:

- 一个话筒插入到INPUT 1中,使用的线缆是XLR。
- 一把电吉他或电贝斯使用TS接口的线缆插入到INPUT 2中。
- 监听音箱使用TRS线缆插入到OUTPUT L和OUTPUT R中。
- 一幅耳机插入PHONES A中而另一幅耳机插入到PHONES B中
- 一台电脑通过线缆连接到USB2.0接口中。
- 一台MIDI键盘接入MIDI IN接口中
- 一台鼓组使用5-Pin DIN midi 线缆连接到 MIDI OUT 接口中 这样电脑就能将MIDI信号传输给鼓组了。

# <span id="page-15-0"></span>**连接你的音箱和耳机**

以下示意图展示了你的SSL 2+用以连接监听音箱和耳机的地方。它还展示了前面板与后面板之间互相影响的交互。

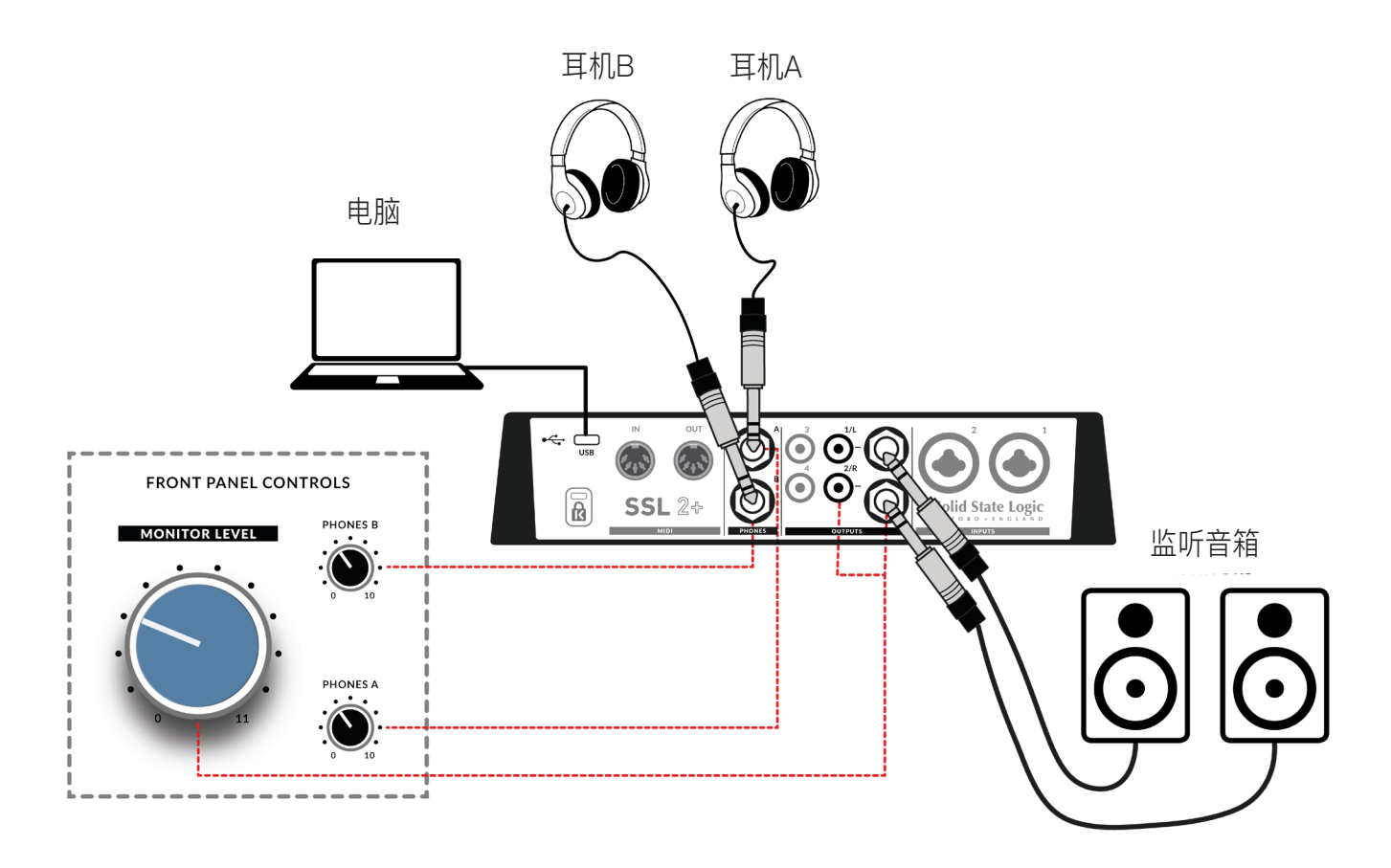

- 前面板那块大的MONITOR LEVEL控制器会影响平衡TRS输出L和R的音量。我们建议你将你的监听音箱连接到这些接口上去。 而且RCA接口也会收到这个控制旋钮的影响。
- 请注意RCA输出3-4并不会受到MONITOR LEVEL的影响,并且会全音量地进行输出,这些接口并不是用来连接监听音箱的。
- PHONES A和PHONES B拥有单独的音量控制,可以单独地对PHONES A和PHONES B进行控制。

# <span id="page-16-0"></span>将SSL 2+连接到一个DJ台

下面这个指示图展示了使用背后的4个RCA输出将SSL 2+连接到DJ台的方式,在这个案例中,你会使用DJ软件,支持同时在Outputs 1-2 和 3-4上分别播放单独的立体声音轨,最终可以在DJ台上进行组合。最终由DJ台来控制每个音轨的音量,你应该将大的那个 MONITOR LEVEL调整到它的最大为止,这样一来它就可以和Outputs 3-4一样输出最大音量。如果你要回到录音室重新使用它们, 记得提前调小音量!

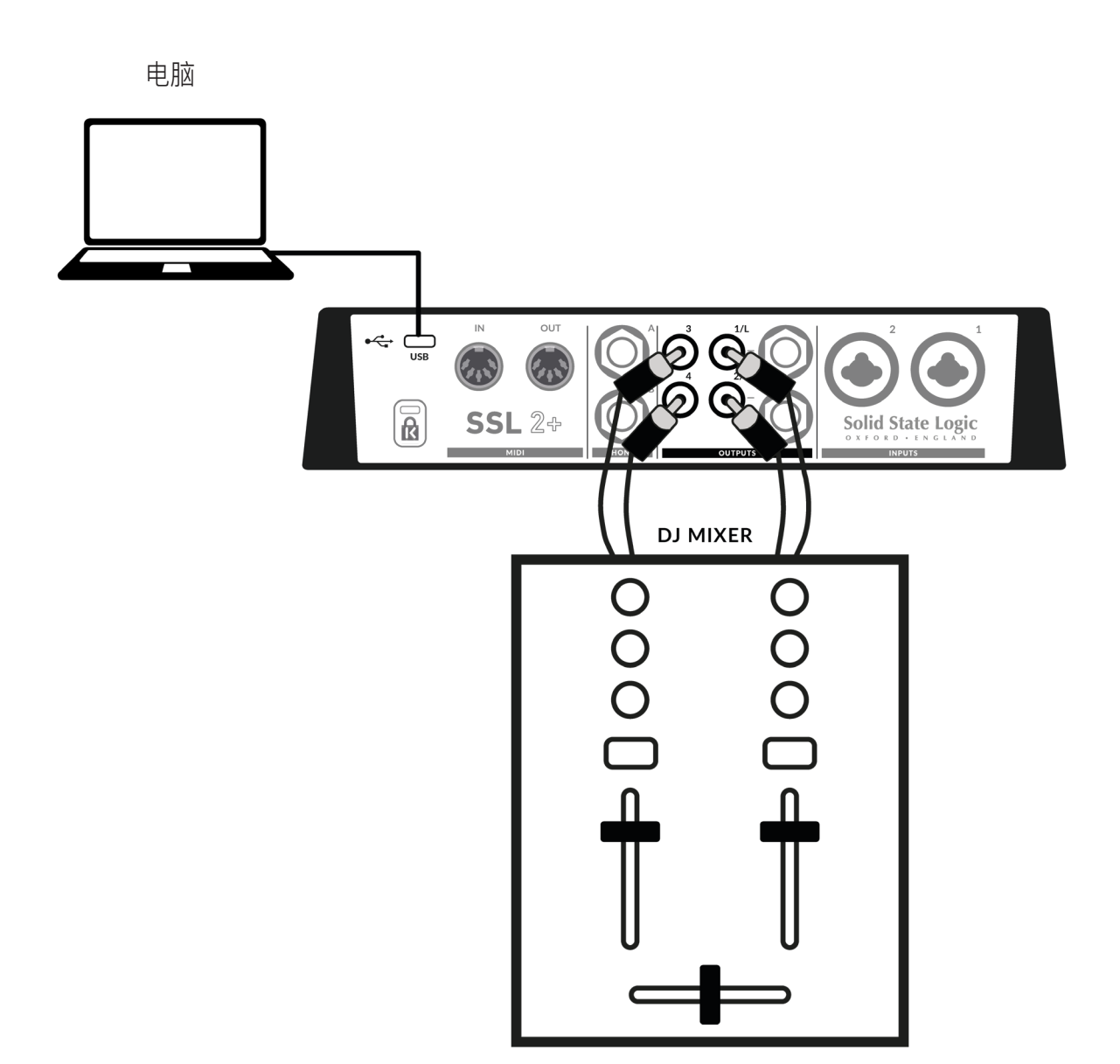

## <span id="page-17-0"></span>**选择你的输入并设置音量**

## 动圈话筒

使用一根XLR线缆将你的话筒插入到INPUT 1或者INPUT 2中。

- 1. 在前面板上,确保上方的三个开关 (+48V, LINE, HI-Z) 都没有打开。
- 2. 当你弹奏乐器或者唱歌时,提高你的GAIN控制音量,直到你能够稳定地看到3颗绿灯在仪表上闪烁为止。这代表了一个健康的 输入音量。偶尔有琥珀色的灯光亮起是ok的,只要你别让红色灯光亮起即可。如果发生了这种情况,你就需要把GAIN控制器调 低来避免削波的发生。
- 3. 按下LEGACY 4K开关来为你的输入信号增添点模拟味,如果你需要的话。

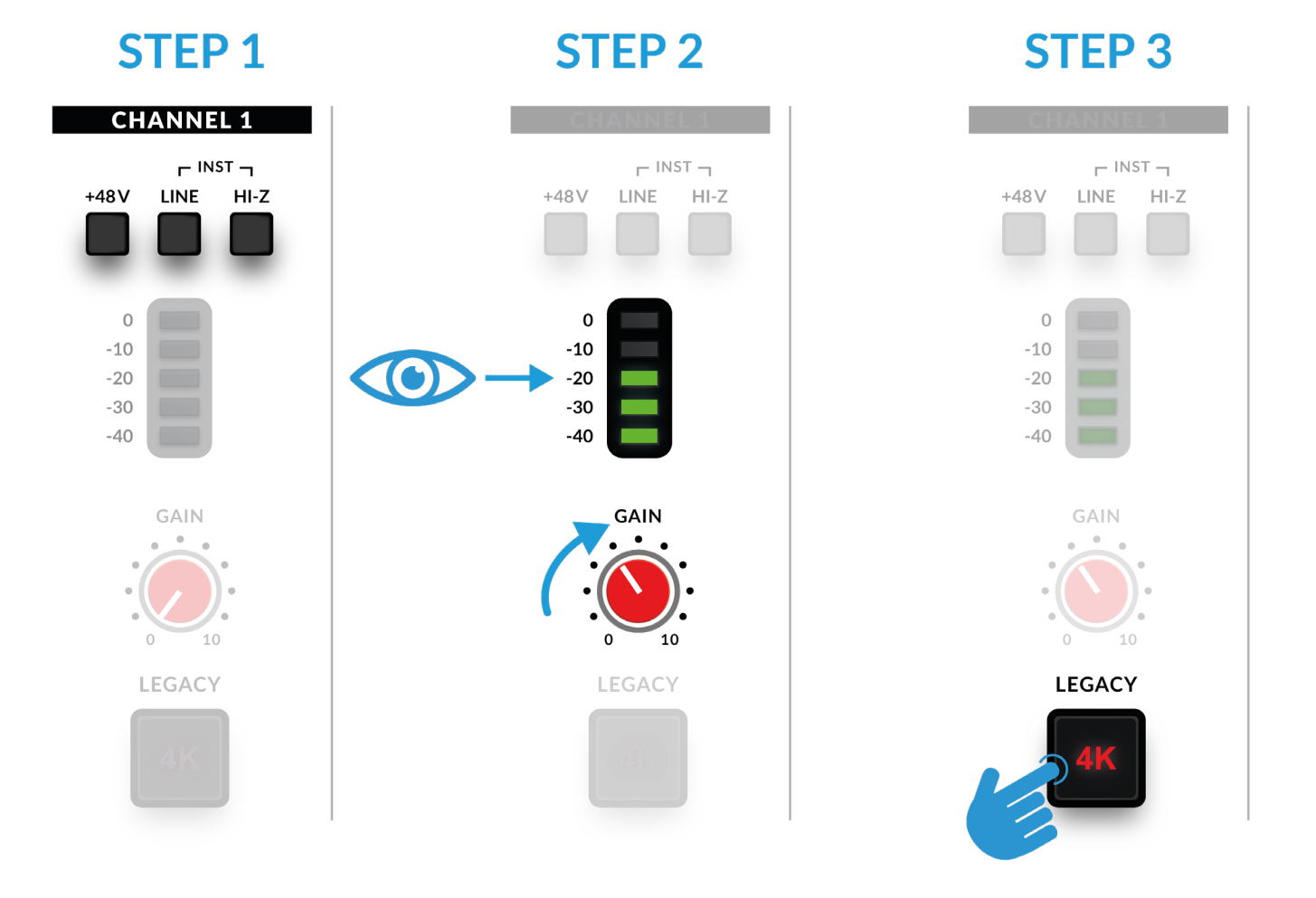

## **CHANNEL 1**  $\Gamma$  INST  $\neg$  $+48V$ LINE  $HI-Z$  $\circ$

 $-10$  $-20$  $-30$  $-40$ 

### 电容话筒

电容话筒需要幻象电源来驱动。如果你正在使用一个电容话筒的话,你就会需要启动+48开 关。LINE和HI-Z需要保持在关闭状态。你会看到顶部的红色灯光闪烁,这表示幻象电源已经 启动了。音频信号会保持静音几秒钟时间。一旦幻象电源被打开之后,继续上述的步骤2和步 骤3就可以了。

### <span id="page-18-0"></span>**CHANNEL 1**

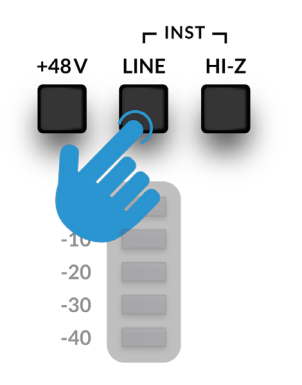

## **键盘和其他线路信号的信号源**

- 把你的键盘或其他线路信号等级的信号源插入到INPUT 1或INPUT 2中。
- 退回到前面板,确保+48V开关没有打开。
- 启动LINE按钮
- 继续步骤2和步骤3即可。

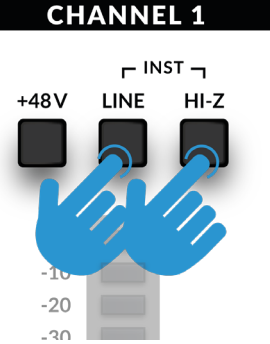

## **电吉他和贝斯(高阻音源)**

- 将你的电吉他或贝斯插入到INPUT 1或INPUT 2当中去。
- 回到前面板,确保+48V的开关没有被按下。
- 打开LINE和HI-Z开关。
- 继续步骤2和步骤3即可。

当录制电吉他或贝斯时,同时打开HI-Z开关和LINE开关来匹配阻抗。这样你可以获得更多高频细节的保留。

## <span id="page-19-0"></span>**监听你的输入信号**

一旦你正确选择了输入信号源并且有了一个健康的3绿灯指示之后,你就可以开始准备监听你的输入信号了。

- 1. 首先,确保MONITOR MIX控制器已经转到INPUT一端了。
- 2. 然后,提升PHONES A或B的旋钮就可以在耳机上听到声音。如果你想用监听音箱来听,那么就调高MONITOR LEVEL控制器。

注意!如果你正在使用话筒,那么在使用监听音箱监听的时候要主要不要产生回授。你需要保持一个较低的监听音 量,或者使用耳机来操作。

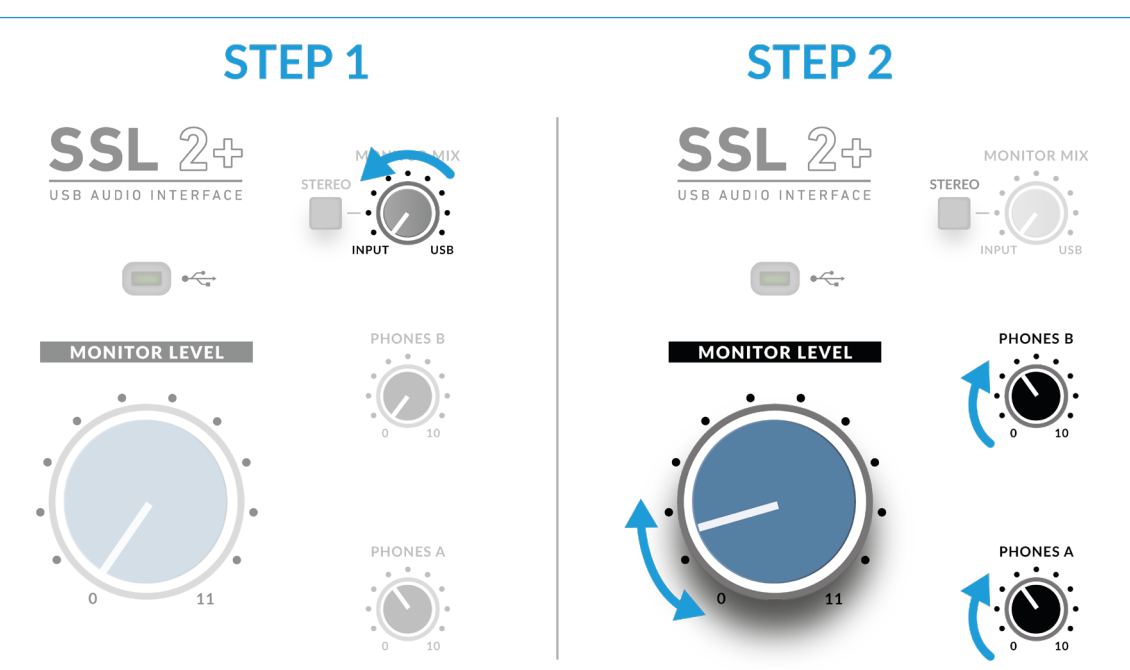

### **如何使用STEREO按钮**

如果你正在录制一个单一信号(一个话筒进入一个通道中)或者是两个独立的信号(比如一个话筒在第一个通道上,而另一个吉他在 第二个通道上的话),就不要按下STEREO按钮,这样你就可以在声场的中间听见声音。不过,如果你是在输入一个立体声信号,比 如说是键盘的左右两侧的话,那么就按下STEREO开关,这样你就可以以立体声模式监听你的信号,你的通道1会被送到左声道而通 道2会被送到右边的声道。

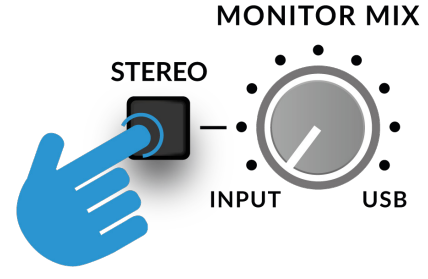

## <span id="page-20-0"></span>**设置你的DAW以开始录音**

现在你选择好了你的输入,设置好了音量并且可以开始监听它们了,是时候开始在DAW中录音了。接下来的几张图片是在Pro Tools | First的界面中截取的,不过其中的一些步骤也同样适用于其他的DAW。请遵循你的DAW用户手册以进行合适的操作。如果你还没有 这么做,请确保SSL 2+已经在你的DAW中被选择为了音频设备。

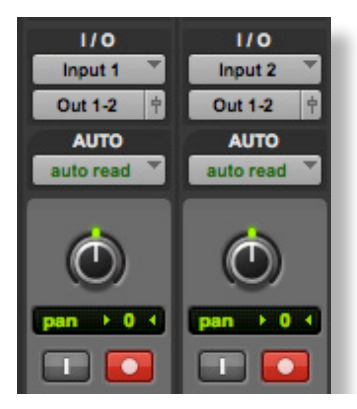

设置你的DAW曲目

- 在你的DAW中设置新的音轨。
- 在DAW的tracks中设置合适的输入: Input 1=Channel 1, input 2=Channel 2
- 将你需要录制的音轨打开录制按钮
- 你现在可以点击录音并开始录制了

## 低延时 - 使用Monitor Mix控制器

## 对于录制来说,延迟是一个什么样的存在?

延迟,指的是信号从通过整个系统到放出声音之间需要耗费的时间。在录音这种情况下,延迟会对演奏者带来极大的负面影响,因 为他们会听到两遍一样的声音,有时候这种延迟会非常明显,这对演奏来说及其有害。

MONITRO MIX控制器主要的一个功用,是给你提供一个在信号进入电脑之前就让你听到信号的一个方法。这样一来,延迟就会被控 制在1毫秒之内,这个时间对演奏者来说是理想的。

## 如何在录音和回放时使用Monitor Mix Control

在录制的时候,你时常会需要平衡在输入音量和回放音量之间进行平衡。

使用MONITOR MIX控制器就可以平衡你所听到的实时输出信号和DAW里的声音。正确地使用这个功能,能让你自己和演奏者都得到 一个良好的体验。简单来说,往左边旋转就能听到更多自己的声音,往右边旋转就能听到更多其他音轨的声音。

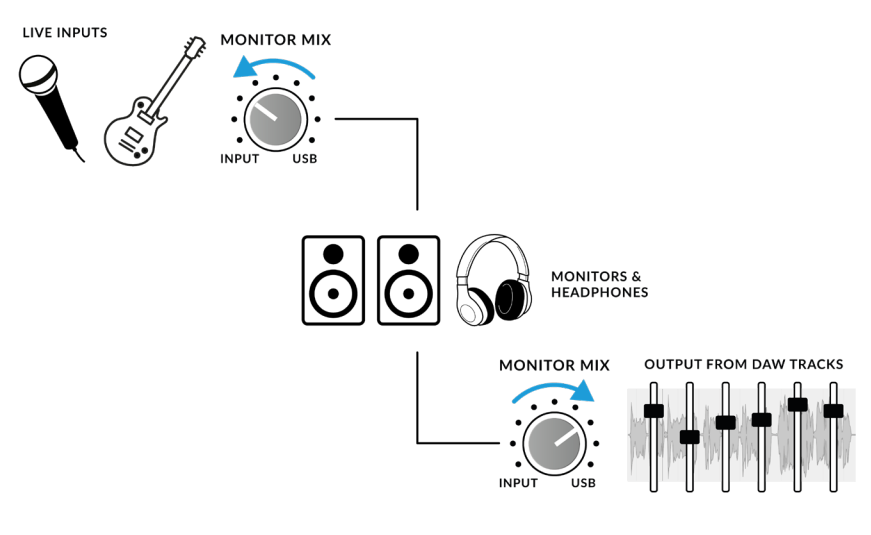

## <span id="page-21-0"></span>**听到了两个声音?**

当使用MONITOR MIX去监听自己的声音时,你会需要静音掉你DAW里那轨录制的 声音,这样一来你就不会听到两个声音一起响了。

当你想要听到你刚录制的东西时,你会需要解除那轨声音的限制,这样才能听到你 想要的声音。

这块区域我们故意留白

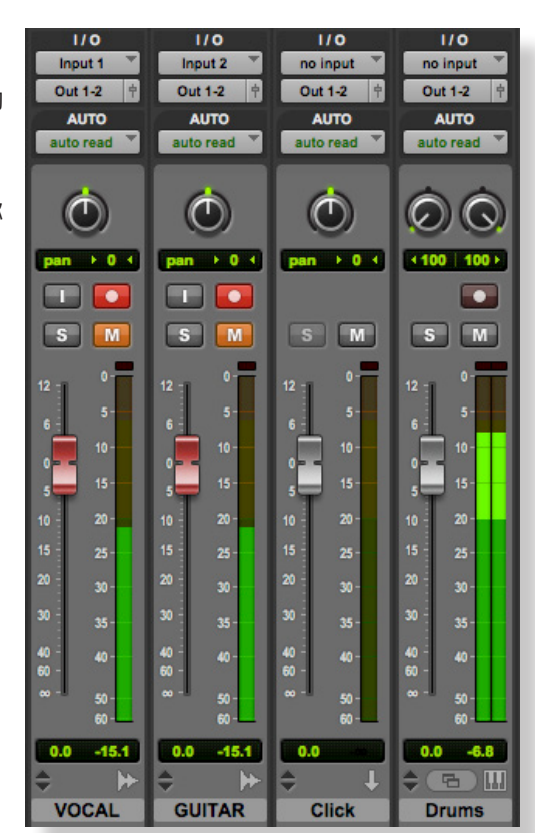

*Record Tracks Muted*

## **DAW缓冲大小**

有时候,你也许会需要改变缓冲大小的设置。缓冲大小是你的缓冲数据在 被处理之前可存储的量,缓冲数据越大,DAW就需要更多的时间去处理输 入进来的音频,缓冲数据越小,DAW就需要更少的时间来处理输入进来的 音频。

通常来说,更高的缓冲大小(256个样本或更多)会为你带来更高的可承受 内容量。当你的DAW开始经常报错或者发出噪音时,你就知道你需要提高 你的缓冲区大小了。

如果你想要更小的延迟,更小的缓冲池大小是你应该选择的。比如说,如 果你想要在插入的电吉他上挂一个箱模(例如Native Instruments的Guitar Rig Player), 并且想要听到这个经过处理的声音的话, 就该这么办。

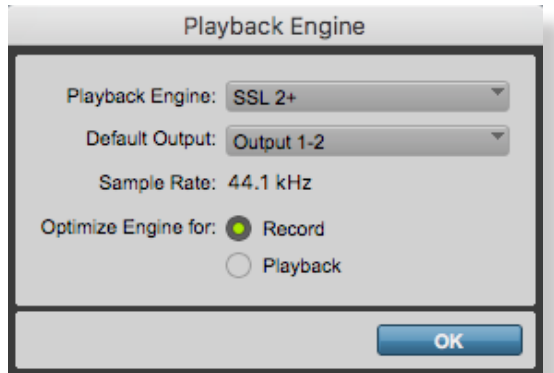

Pro Tools | First 提供了 '录音' (小缓冲区) 或 '回放' (更大的缓冲区)

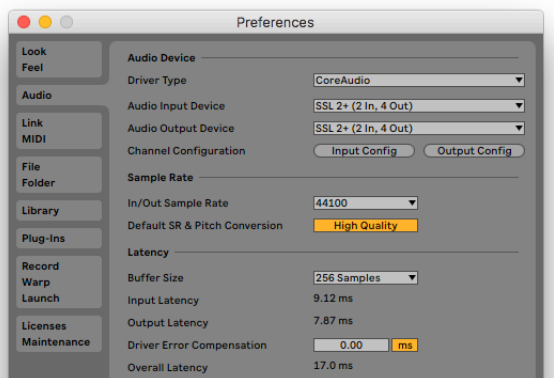

Ableton Live Lite中将Example设置到256 Samples

## <span id="page-22-0"></span>采样率

#### 采样率是什么意思?

所有经过你的SSL 2 USB音频界面的信号都需要在模拟信号和数字信号之间进行转换。采样率是一种用来表示数字信号以多快的频 率对音频进行采样的一个指标,或者它将数字信号转换成模拟信号并输送到你的扬声器和耳机的。

你的DAW最常用的采样率是44.1kHz,这意味着模拟信号每秒钟会被采样44100次。SSL 2支持所有主流的采样率,包括44.1 kHz, 48 kHz, 88.2 kHz, 96 kHz, 176.4 kHz 和 192 kHz。

#### 我需要变更采样率吗?

在这本用户手册中我们并不讨论高采样率的优点和缺点,最常用的采样率是44.1kHz和48kHz,所以从这个设置开始是不错的选择。

提升采样率的一个考量是它可以降低你总体的延迟,所以如果你需要监听一个吉他箱模或者是很多模拟乐器的话,就可以考虑。可 是,代价是它会需要电脑处理更多数据量,所以对硬盘的转速会是一个更大的负担。

#### 我要如何改变采样率?

你可以在你的DAW里实现这个操作。有些DAW允许你改变采样率 - Ableton Live Lite就可以。有些软件会需要你在创建文件时就去 设定采样率,比如说Pro Tools | First。

# SSL USB 控制面板 (仅Windows)

如果你是在Windows平台上工作,并且已经安装了USB音频驱动,你会注意到SSL USB Control Panel也会被安装到你的电脑上。这 个控制面板会报告一些数据,比如说采样率和缓冲区大小。请注意采样率和缓冲区都会被你的DAW所控制。

# 安全模式

你在SSL USB控制面板里面还能执行一项操作就是可以勾选一个叫做安全模式的东西。安全模式默认是钩上的,不过也可以不勾 选,不勾选安全模式会减少总体的延迟量,如果你希望得到一个最低的延迟的话,这个会有用。不过,不勾选这个选项可能会造成 意外的杂音情况。

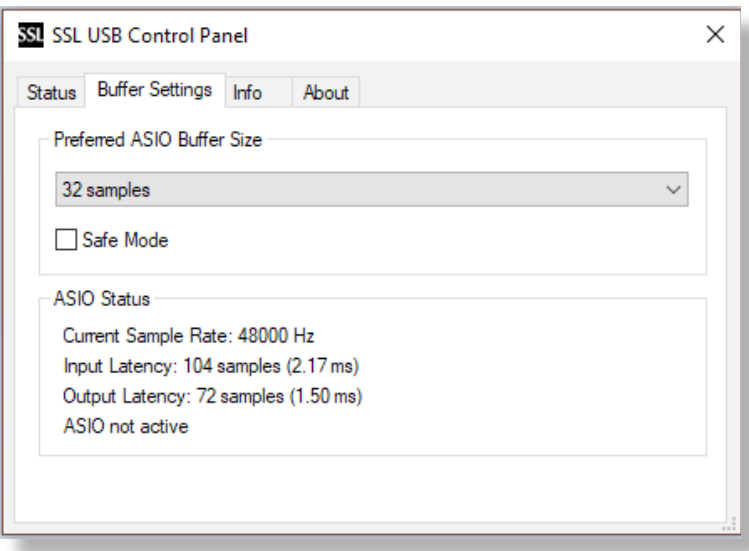

# <span id="page-23-0"></span>**使用 PHONES B**

在Pro Tools | First中创建一个单独的Mix

SSL 2+有个好处是它有两个耳机输出,每个都有自己独立的音量控制,分别是PHONES A和PHONES B

默认情况下,PHONES B会和PHONES A播放同样的声音。这对于你和演奏者都想听到同样的声音来 说是一个适用的情况。另外,使用标记着3&4的按钮,你可以为演奏者提供不同的声音。按下3&4的 开关就意味着PHONES B会播放来自USB输出流3-4的声音,而不是1-2

## 在PHONES B上创建一个独立耳机轨的方法

- 1. 按下PHONES B上的3&4的开关。
- 2. 在你的DAW中,在每个轨道上创建一个SEND,并将他们设置为「Output 3-4」,将他们作为 pre-fader。
- 3. 使用send音量来为演奏者创建一个mix。如果你正在使用MONITOR MIX旋钮,用它来调整均衡 度,这样演奏者就可以听到他们想要的均衡效果。
- 4. 一旦演奏者满意,使用DAW的主推子来调节你在PHONES A上听到的声音。
- 5. 为Output 1-2和Output 3-4创建总的音轨可能会对调节整体的音量起到帮助。

MONITOR MIX STEREO

USB

**INPUT** 

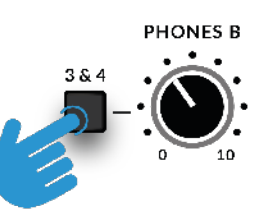

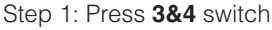

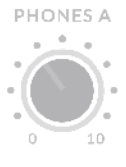

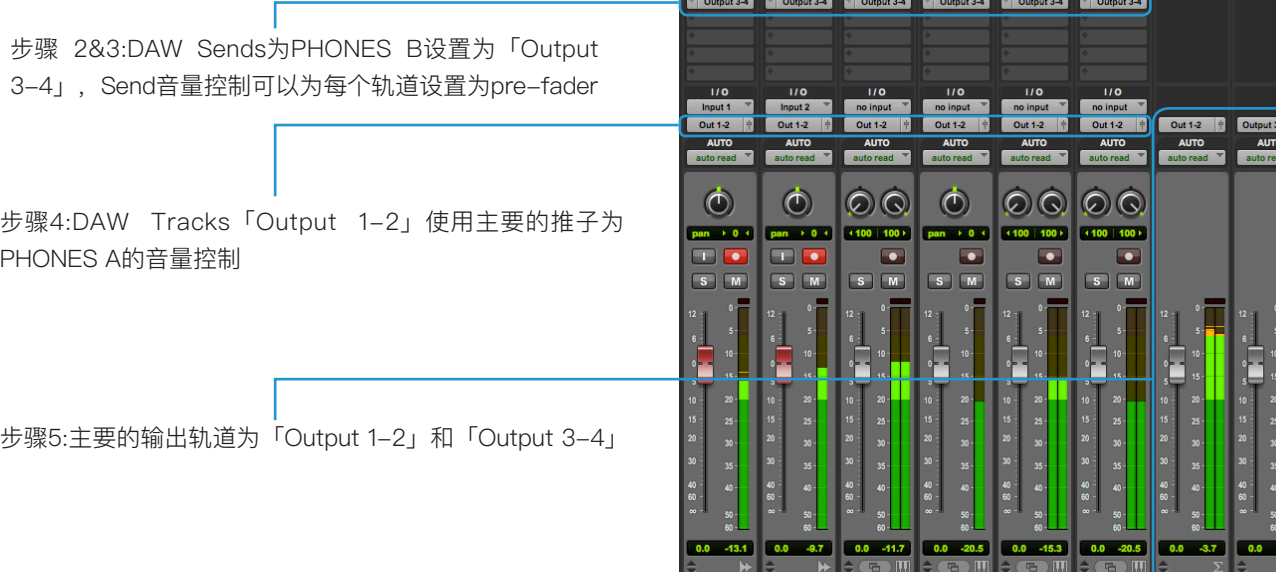

在Pro Tools的混音面板中为两个耳机单独设置输出的例子

Organ

**GUITAR** 

Drums

SENDS A.E SENDS A.E SENDS A.E SENDS A.E SENDS A.E SENDS A.E.

## <span id="page-24-0"></span>使用 PHONES B 3&4开关在Ableton Live Lite中唤起音轨

在前面板中使用PHONES B开关来拾取USB线路3-4的能力能在 Ableton Live Lite中为用户带来很多便利, 特别是在演奏的时候, 可 以让听众在没有察觉的情况下完成这一操作。

#### 遵循以下这些步骤:

- 1. 确保Outputs 3-4在Ableton Live Lite的设置-输出设置中是橘色 的状态。
- 2. 在主音轨上,将「Cue Out」设置到「3/4」上。
- 3. 在主音轨上,点击「Solo」按钮,这样就能将它变成一个Cue 盒。
- 4. 要唤醒一个轨道,按下目标轨道中想要的耳机标志,然后在这个 音轨中打开就行。要确保听众不会听到你在主要的1-2的输出中 唤醒了这个轨道,只要先静音掉这个轨道,或者将它的推子关掉 就行。
- 5. 使用3&4按钮将PHONES B在你要唤醒的轨道和观众要听到的轨 道间切换就行。

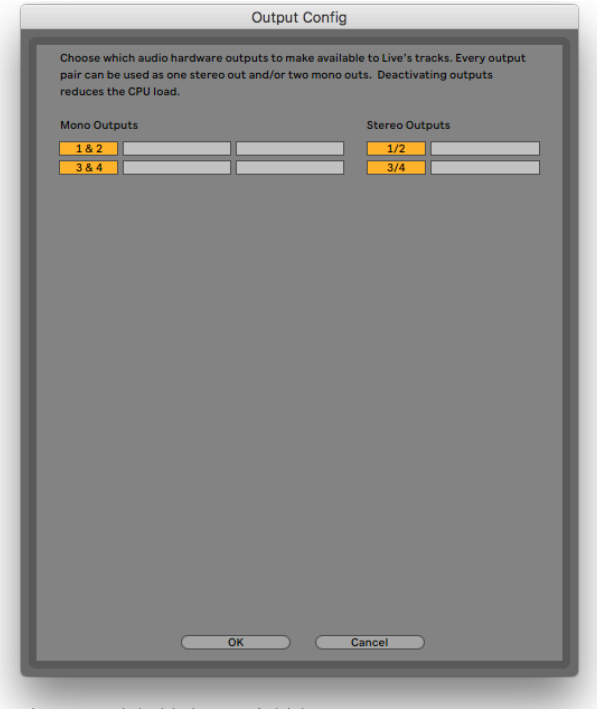

步骤1 - 确保输出3-4有被打开,

步骤2 - 确保 cue out 有被设置到3&4

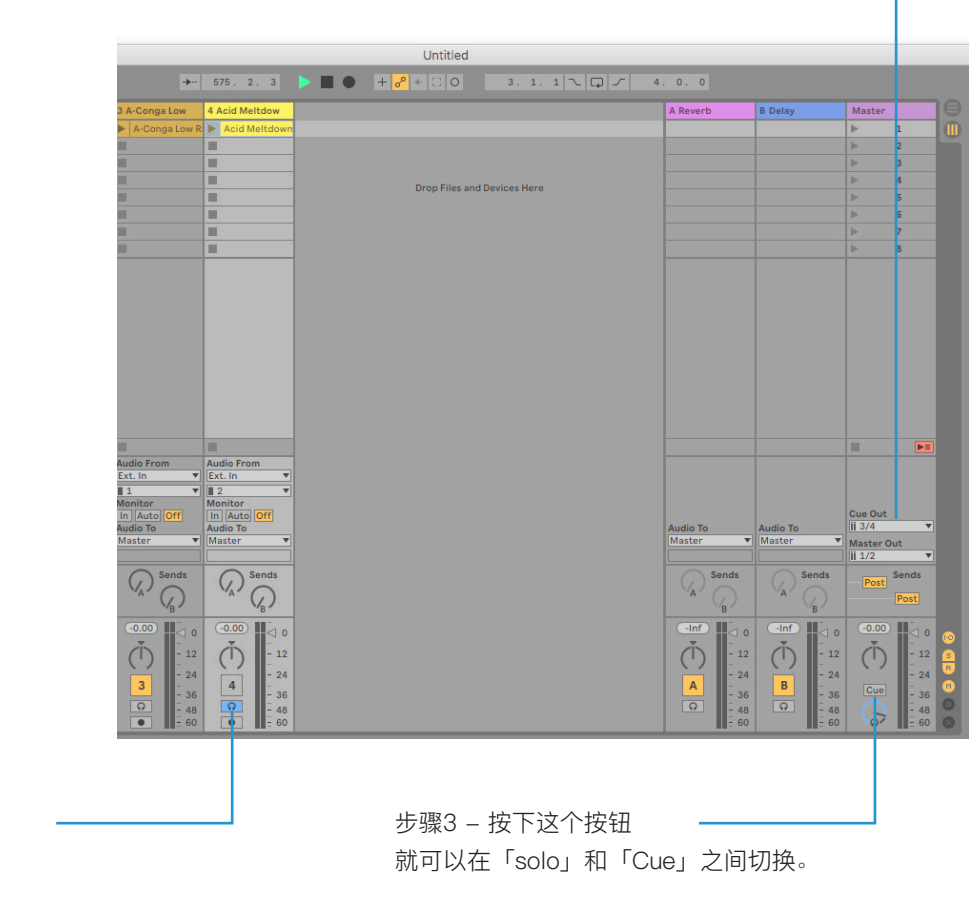

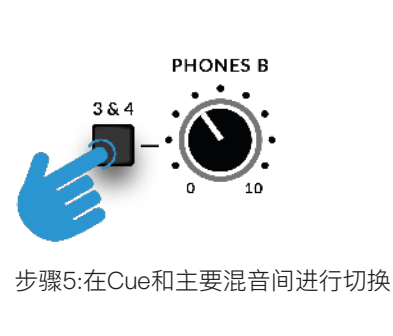

INDUT

**STEREO** 

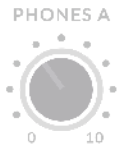

**MONITOR MIX** 

**TICP** 

步骤4:在Cue音轨上按下这个按钮

SSL 2+ User Guide 23 SSL 2+用户指南

# <span id="page-25-0"></span>**技术参数**

# 音频性能参数

除非有另加说明,不然均是在以下测试环境中测出: 采样率: 48kHz, 频宽: 20 Hz to 20 kHz 检测设备输出阻抗: 40 Ω (20 Ω unbalanced) 检测设备输入阻抗: 200 kΩ (100 kΩ unbalanced) 除另有说明外,所有的参数均有±0.5dB 或 5%的宽容度

## 话筒输入

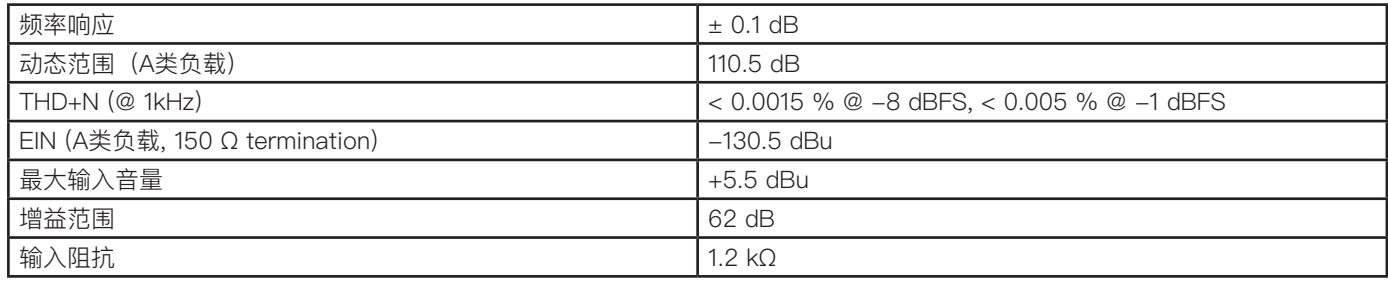

## 线路输入

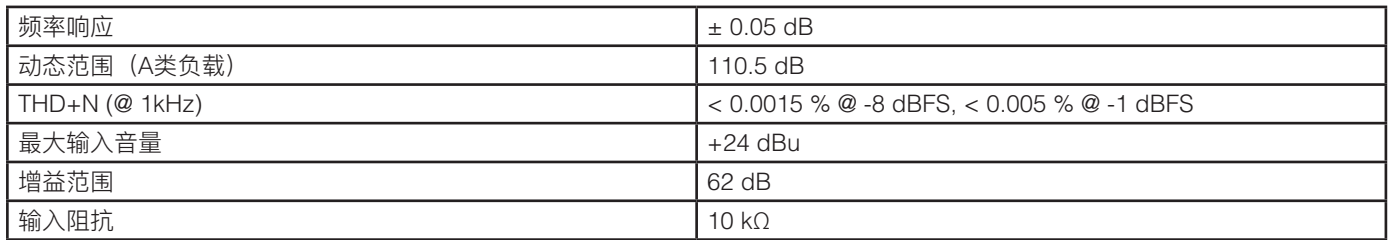

## 乐器输入

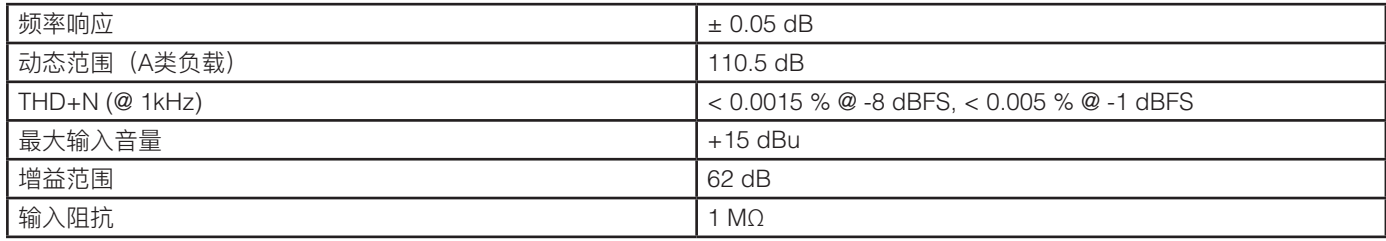

## 监听输出(平衡)

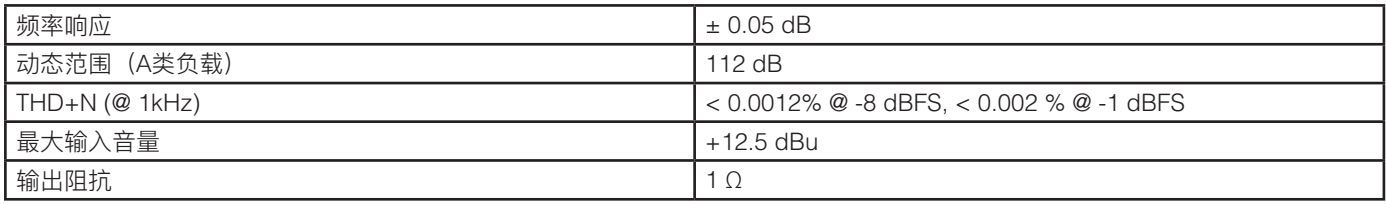

<span id="page-26-0"></span>非平衡输出

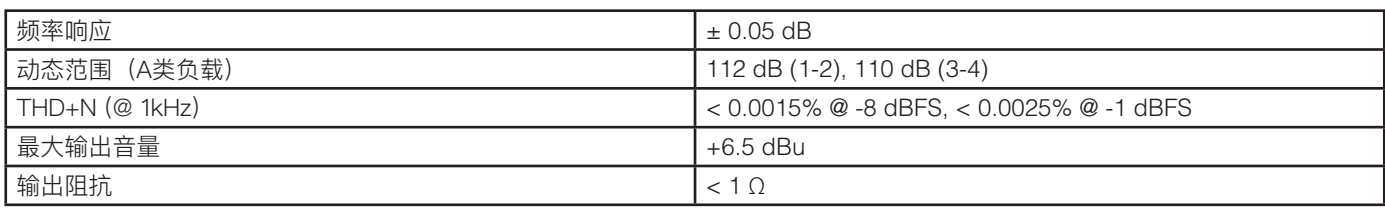

## 耳机输出

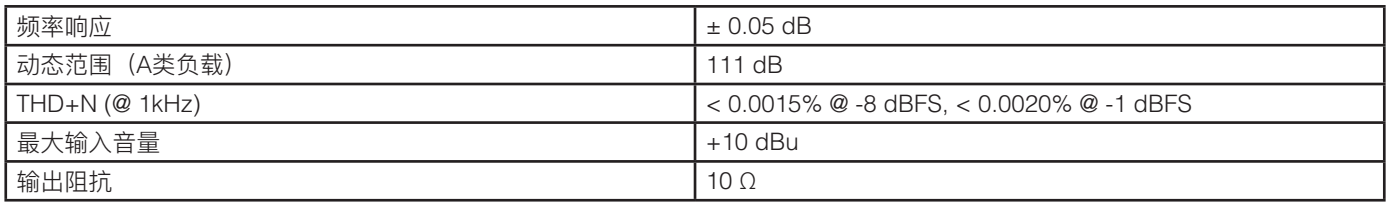

## 数字音频

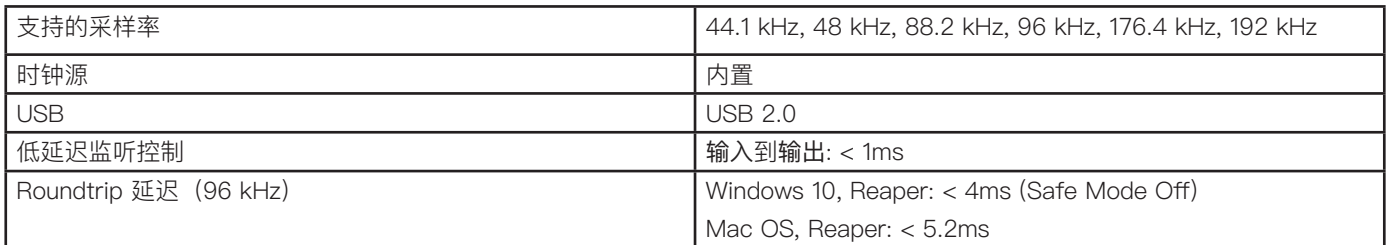

## 物理接口

## 模拟输入1和2

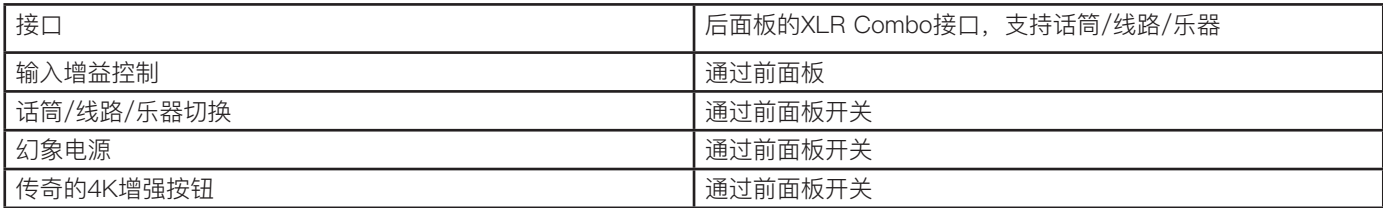

## 模拟输出

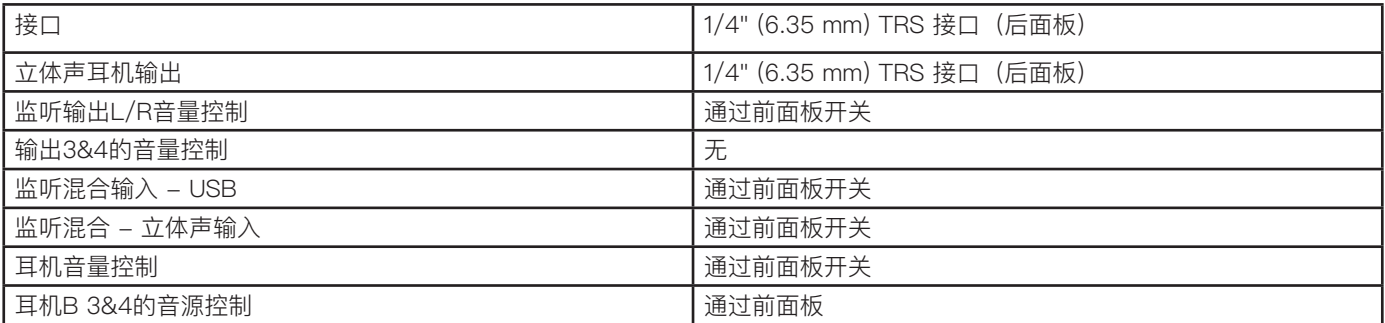

## <span id="page-27-0"></span>后面板其他接口

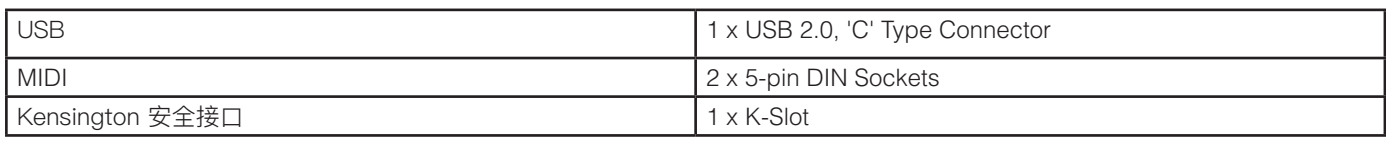

## 前面板LED灯

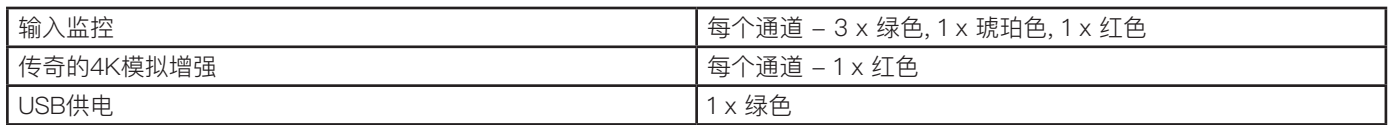

## 重量&长宽高

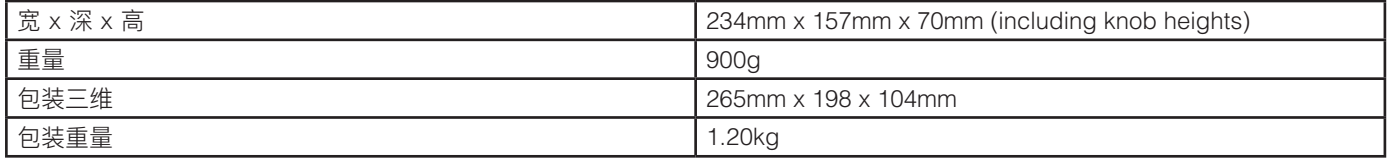

# 问题帮助 & FAQ

你可以在以下网址中查看到客户们频繁遇到的问题并联系到我们的客服:

www.solidstatelogic.com/support

# <span id="page-28-0"></span>**重要的安全提示**

#### 通常的安全提示

- 阅读这些说明
- 保存这些说明
- 对所有警告保持警惕
- 遵循指示
- 不要在水源旁边使用
- 只用干步清洁
- 不要在热源附近使用。
- 在发生雷击或长时间不使用时拔掉电源。
- 根据厂商的指示进行安装。
- 只使用厂商推荐的配件。
- 只向具有自制的服务点寻求服务。当设备收到损害时,你需要寻求售后的帮助,比如说有液体进入到设备当中去,或者设备暴 露在了雨水中等。
- 不要改装这个器材,可能会导致性能、安全性上的问题。
- 确保线缆上没有污渍,确保线缆不会被踩踏、拔除或绊倒他人。
- SSL不接受由未经授权的服务导致的问题的处理事项。

**警告:**为了防止可能的听力损害,不要长时间高音量地进行聆听。作为一项检查声音是否过响的技巧,你可以在带着耳机的时候说 话,听听是否还能听见自己说话的声音。

 $\Box$  . The contribution of the contribution of the contribution of the contribution of the contribution of the contribution of the contribution of the contribution of the contribution of the contribution of the contributi

### 欧洲合格认证

SSL 2 and SSL 2+具备欧洲合格认证。请注意, SSL设备提供的任何电缆都可能在两端安装铁氧体环, 且符合现行规定, 请勿擅自 移除。

#### 电磁兼容

EN 55032:2015, Environment: Class B, EN 55103-2:2009, Environments: E1 - E4.

音频输入和输出端口是屏蔽电缆端口,与它们的任何连接都应使用编织屏蔽电缆和金属连接器外壳进行,以在电缆 屏蔽层和设备之间提供低阻抗连接。

#### RoHS 相关信息

SSL以及所生产的产品符合欧盟《危害性物质限制指令》(RoHS 2011/65/EU)及加州法律中涉及RoHS的有关章节:《健康与安全守 则》第25214.10、25214.10.2、58012条,以及《公共资源守则》第42475.2节。

 $\Box$  . The contribution of the contribution of the contribution of the contribution of the contribution of the contribution of the contribution of the contribution of the contribution of the contribution of the contributi

### 关于欧盟用户处理废电子电机设备指令的说明

本产品及其外包装上出现左图所示标志,表明本产品不得与其他垃圾一起处置。使用者有责任将废弃产品弃置于指定的回收地点, 以回收指定电器及电子设备。在弃置本产品时,将其分开收集和循环再造,有助节约自然资源,并确保废弃产品能以保护人类健康 和环境的方式循环再造。如需获得更多有关在何处放置废弃产品以供循环再造的更多信息,请联络当地市政管理有关部门、居民垃 圾回收处理部门或联系经销商。

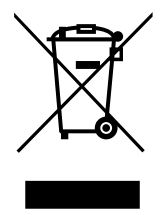

#### 美国联邦通信委员会认证

根据联邦通讯委员会第15部分规定,经测试,本产品符合A类数码设备的生产标准。该规定旨在保证当本产品在商业环境中运行时, 能够有效提供对有害干扰的合理保护。本设备产生、使用并能辐射射频能量,如不按照说明书安装使用,可能对无线电通信造成有害 干扰。在住宅中使用本设备可能会造成有害干扰,一旦发生,用户将有责任纠正干扰。

 $\_$  , and the set of the set of the set of the set of the set of the set of the set of the set of the set of the set of the set of the set of the set of the set of the set of the set of the set of the set of the set of th

- 切勿擅自改装本产品!本产品在按照《安装手册》的说明进行安装的条件下,满足美国联邦通信委员会要求。
- 重要:本产品仅在使用优质屏蔽电缆的条件下符合美国联邦通信委员会要求。如果不使用高质量的屏蔽电缆,或不遵守安装说 明,可能会对无线电和电视等设备造成磁干扰,并使您的在美国使用本产品的授权无效。
- 根据联邦通讯委员会第15部分规定,经测试,本产品符合A类数码设备的生产标准。该规定旨在保证当本产品在商业环境中运行 时,能够有效提供对有害干扰的合理保护。本设备产生、使用并能辐射射频能量,如不按照说明书安装使用,可能对无线电通信 造成有害干扰。在住宅中使用本设备可能会造成有害干扰,一旦发生,用户将有责任纠正干扰。

 $\_$  , and the set of the set of the set of the set of the set of the set of the set of the set of the set of the set of the set of the set of the set of the set of the set of the set of the set of the set of the set of th

 $\_$  , and the set of the set of the set of the set of the set of the set of the set of the set of the set of the set of the set of the set of the set of the set of the set of the set of the set of the set of the set of th

\_\_\_\_\_\_\_\_\_\_\_\_\_\_\_\_\_\_\_\_\_\_\_\_\_\_\_\_\_\_\_\_\_\_\_\_\_\_\_\_\_\_\_\_\_\_\_\_\_\_\_\_\_\_\_\_\_\_\_\_\_\_\_\_\_\_\_\_\_\_\_\_\_\_\_\_\_\_\_\_\_\_\_\_\_\_\_\_\_\_\_\_\_\_\_\_\_\_\_\_\_\_\_\_\_\_\_\_\_\_\_\_\_\_

#### 加拿大工业标准认证

此B类数字设备符合加拿大ICES-003的要求。 符合加拿大国家标准NMB-003的要求。

基于海拔不超过2000m的设备评估。 如果设备在超过2000m的高度上操作,则可能存在潜在的安全隐患。

仅根据温带气候条件评估仪器。 如果设备在热带气候条件下运行,可能会存在一些潜在的安全隐患。

环境

气温: 操作: +1 to 40ºC 保存: -20 to 50ºC

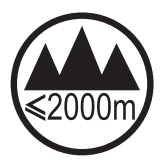

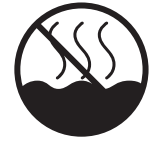

**www.solidstatelogic.com**

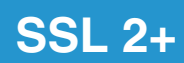

Solid State Logic